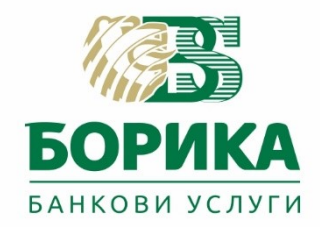

# **Сигурни плащания чрез интернет** (протокол ЕMV 3DS)

# **Инструкция за виртуални търговци**

Интеграция чрез CGI/WWW Forms

# **Secure payments via Internet**

(EMV 3DS protocol)

# **Instructions for virtual merchants**

Integration via CGI / WWW Forms

Идентификатор: **P-OM-41** Версия: **4.0 / 15.07.2022** Гриф: **C1 / ОБЩОДОСТЪПЕН ДОКУМЕНТ**

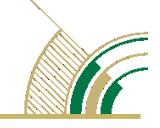

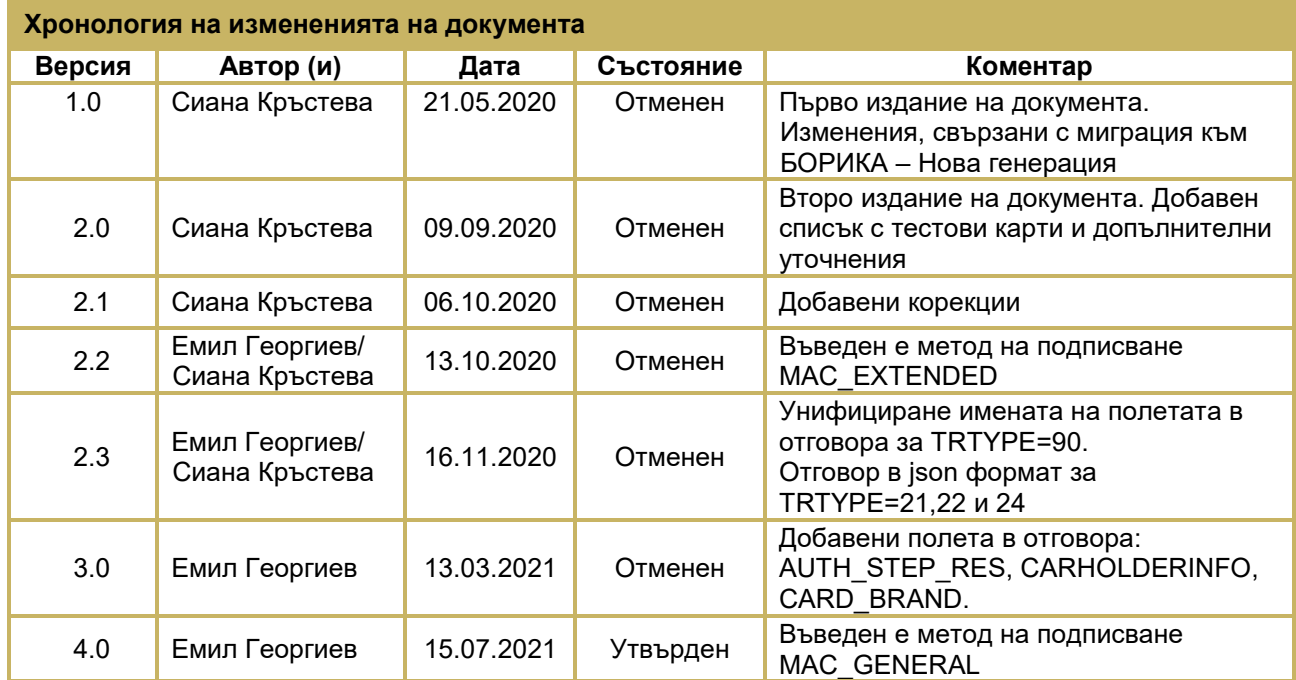

## **Съдържание**

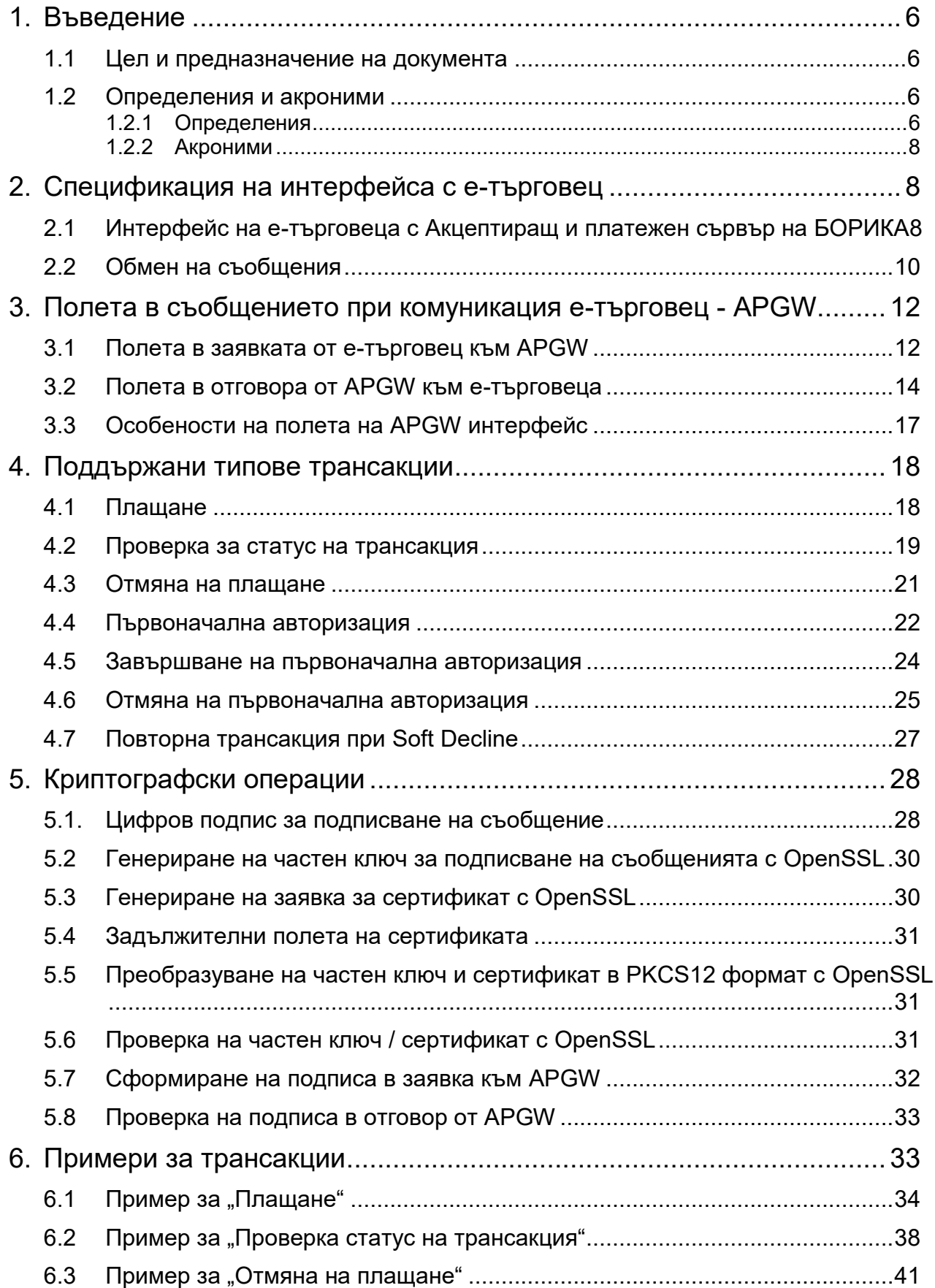

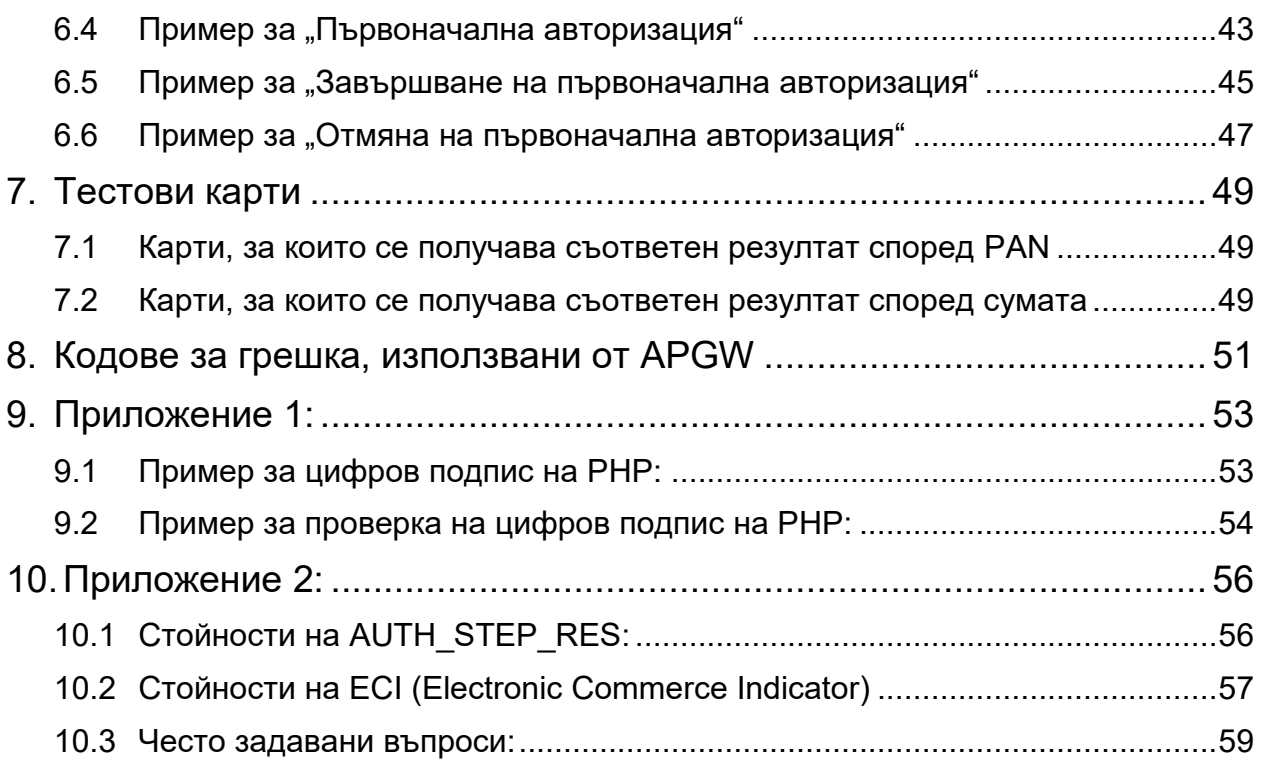

# **Фигури**

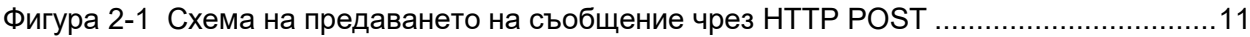

# **Таблици**

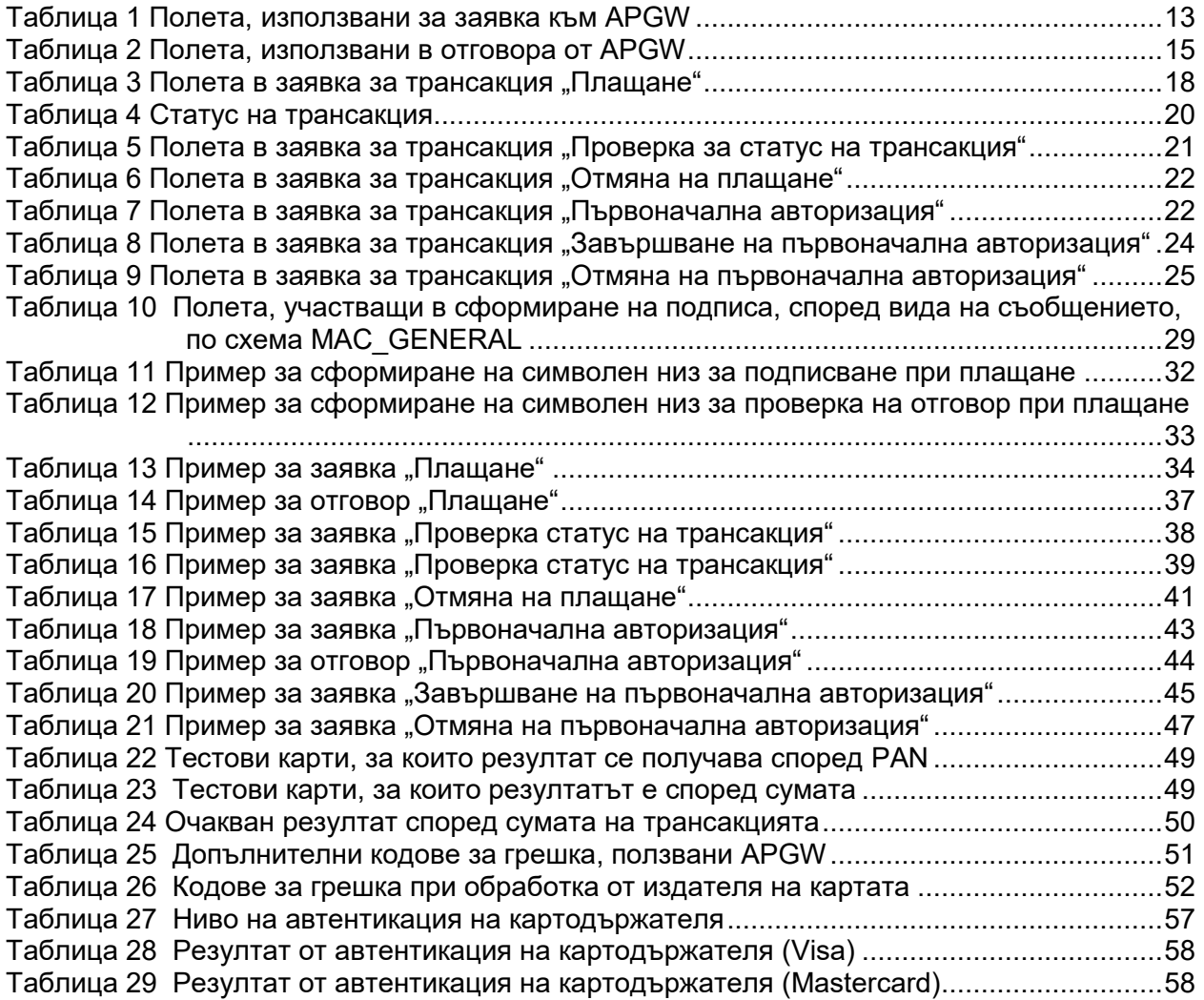

# <span id="page-5-0"></span>**1. Въведение**

# <span id="page-5-1"></span>**1.1 Цел и предназначение на документа**

Този документ има за цел да даде насоки за включване на е-търговец към APGW акцептиращ и платежен сървър на БОРИКА, в съответствие с изискванията на EMV 3-D Secure. В него са описани формата и начина на обмен на съобщения между БОРИКА и е-търговеца, при ползване на протокола, въведен от EMV Co.

Документът е предназначен за разработчиците на търговските сайтове и съдържа необходимите изисквания и указания, за да се реализира връзка с APGW акцептиращия и платежен сървър на БОРИКА за извършване на плащания чрез схемата 3-D Secure.

Към Ръководството има отделни приложения, които описват специфични операции (използване на токeни, P2P и др.). Тези приложения се предоставят при поискване от институциите, които предлагат съответните услуги на своите клиенти – виртуални търговци.

# <span id="page-5-2"></span>**1.2 Определения и акроними**

### <span id="page-5-3"></span>**1.2.1 Определения**

### **Плащане (Authorization)**

Процес, при който издател или процесор, от името на издателя, одобрява платежна трансакция.

#### **Първоначална авторизация (Pre-Authorization)**

Тази трансакция се изпълнява на две стъпки. При първата стъпка акцептиращия и платежен сървър регистрира заявката за първоначална авторизация. Тази заявка потвърждава наличието и блокира изискуемата в заявката сума по картовата сметка или картата на картодържателя. Втората стъпка - завършване на първоначална авторизация, се инициира от търговеца. Чрез нея се извършва плащането на посочената от търговеца сума, която трябва да бъде по-малка или равна на тази от първоначалната заявка. По този начин се завършва отложеното плащане.

#### **Отмяна на плащане (Reversal)**

Процес, при който издател или процесор от името на издателя, отменя платежна трансакция.

#### **Акцептираща институция (Acquirer)**

Финансова институция, член на местна и/или международна картова организация, която има договорни отношения с търговец за приемане (акцептиране) на плащания с картови продукти на съответната схема. В схемата EMV 3DS акцептиращата институция, или упълномощеният от нея агент (процесор), определят дали съответният търговец да участва в схема за извършване на плащания през отворената мрежа Internet.

#### **Издател (Issuer)**

Финансова институция, член на местни и/или международна картова организация, която издава картови продукти, има договорни отношения с картодържатели за доставяне на услуги, свързани с платежни карти, определя дали даден картодържател да участва в схемата 3-D Secure и идентифицира обхвата на номерата на картите, които да участват в схемата EMV 3DS.

#### **Виртуален търговец (е-търговец)**

Субект (юридическо лице), който е в договорни отношения с акцептираща институция да приема плащания с платежни карти през интернет.

#### **Merchant ID (MID)**

Идентификационен номер на търговец. Предоставя се от обслужващата финансова институция.

#### **Terminal ID (TID)**

Идентификационен номер на терминал. Предоставя се от обслужващата финансова институция.

ВАЖНО! TID на терминала в среда за тестове и продукционна среда може да бъде различен.

#### **EMV® Three-Domain Secure (3DS)**

Протокол на съобщения, разработен от EMVCo., който позволява автентикация на картодържателите пред издателите на карти при извършване на трансакции в интернет, чрез разработените от картовите схеми системи за сигурни плащания Visa Secure, Mastercard ID Check, B-Secured, ProtectBuy. С използването им се осигурява възможността за обмен на по-голямо количество данни между участниците в процеса.

#### **Домейн на издателя (Issuer Domain)**

Съдържа системите и извършва функциите, свързани с издателя и обслужваните от него клиенти (картодържатели).

#### **GUARDTIME**

Максималното време за осъществяване на трансакция. В настоящата версия на интерфейсa максималното време за осъществяване на трансакция е 15 минути (900 секунди).

#### **Return URL (BackRef)**

Адрес на търговеца, където се получават отговорите от платежния сървър на БОРИКА.

#### **Merchant Portal**

Приложение, през което търговците могат да наблюдават трансакциите, извършени на техните терминали. Намира се на адрес

Среда на разработчика за провеждане на тестове:

[https://3dsgate-dev.borica.bg/mwp\\_cert](https://3dsgate-dev.borica.bg/mwp_cert)

Продукционна среда:

<https://3dsgate.borica.bg/mwp/static/>

Ръководство за работа с приложението се получава от обслужващата финансова институция.

### <span id="page-7-0"></span>**1.2.2 Акроними**

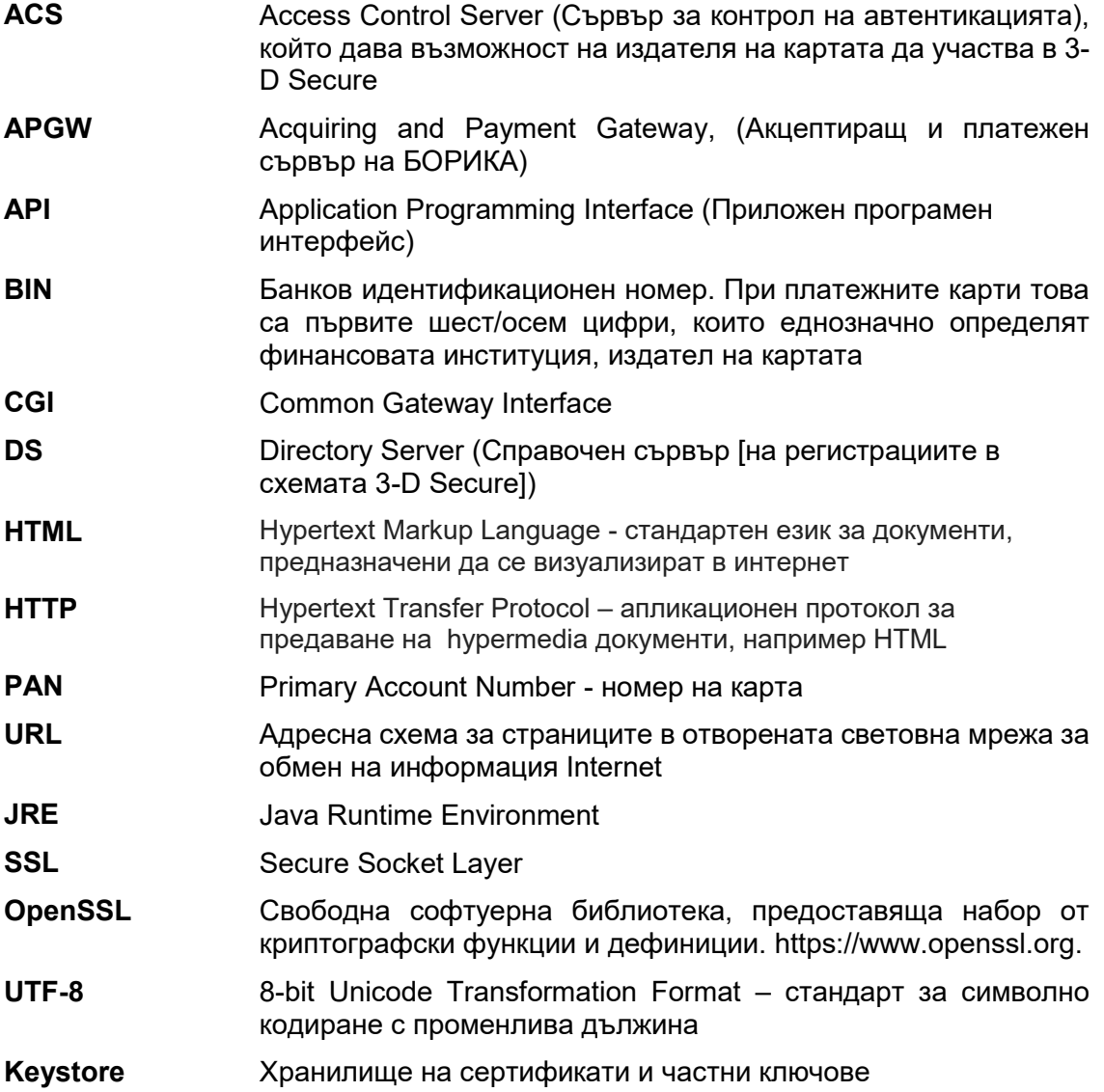

# <span id="page-7-1"></span>**2. Спецификация на интерфейса с етърговец**

# <span id="page-7-2"></span>**2.1 Интерфейс на е-търговеца с Акцептиращ и платежен сървър на БОРИКА**

*Комуникацията и предаването на параметри става посредством HTML Forms и HTTP Post към APGW сървъра на БОРИКА.*

Комуникацията между е-търговеца и APGW сървъра включва:

Изпращане на данни за "Плащане" или "Първоначална **авторизация" към APGW**

Данните описват частта от трансакцията, свързана с е-търговеца (номер на поръчка, сума, и т.н.). Те се изпращат към акцептиращия и платежен сървър (APGW) като първа стъпка от процеса, преди клиентът да въведе своята картова информация (PAN, валидност и др.) на сайта на БОРИКА. Данните се предават чрез HTTP Post през браузъра на картодържателя към сайта на БОРИКА.

Всеки виртуален терминал може да роботи само в една валута. Необходимо е валутата в заявката да съвпада с валутата на терминала.

#### • Получаване на резултат от "Плащане" или "Първоначална **авторизация" от APGW**

Е-търговецът получава резултат от "Плащане" или "Първоначална авторизация" (независимо дали е положителен или отрицателен), след като са преминати всички стъпки по автентициране на картодържателя и авторизиране на трансакцията от авторизирационната система на издателя на картата.

Данните се предават чрез препращане от браузъра на картодържателя към сайта на е-търговеца посредством HTTP Post.

Е-търговецът отговаря за проверката на цифровия подпис на данните, за да удостовери, че резултатът е подписан от БОРИКА. Тестовият и продукционният публични ключове на БОРИКА са публикувани на <https://3dsgate-dev.borica.bg/> Предоставени са в .pem формат или със сертификат (.cer).

Всеки търговец трябва да предвиди процедура за подмяна на публичния ключ на БОРИКА.

Адресът, на който е-търговецът получава отговорите от APGW (BACKREF) предварително се задава в системата за всеки терминал.

Е-търговецът отговаря за визуализиране на резултата към картодържателя след получаване на отговора.

#### **Получаване на информация за състояние на трансакция**

Възможно е (поради същността на Интернет) е-търговецът никога да не получи резултат от "Плащане" или резултат от "Първоначална авторизация" на успешно или неуспешно авторизирана трансакция. Това може да се получи, ако картодържателят затвори браузъра си по невнимание, след като APGW е изпратил резултата, или поради прекъсване на връзката му с Интернет в този момент.

За да се провери резултата от трансакцията може да се използва операция TRTYPE=90 "Проверка на статус на трансакция". По този начин се получава информация за операции, извършени в рамките на предходните 24 часа.

#### **Завършване на първоначална авторизация**

При "Първоначална авторизация" APGW връща на е-търговеца резултата, с което се инициира отложено плащане. При успешна "първоначална авторизация" е необходимо е-търговецът да инициира "Завършване на първоначална авторизация".

Сумата на завършващата операция следва да е по-малка или равна на първоначалната авторизация.

За всяка първоначална авторизация може да се направи само една завършваща операция, без значение дали е успешна или не.

При неуспешно завършване на авторизация следва да се направи нова Първоначална авторизация.

#### **Отмяна на "Първоначална авторизация"**

На е-търговеца се предоставя възможност за отмяна на "Първоначална авторизация" (Reversal) на успешно завършила трансакция. Отмяната може да се извърши най-късно до 30 дни след извършване на успешната трансакция. Механизмът, по който това става, е описан в Раздел 4 "Поддържани типове трансакции".

Отмяна на "Първоначална авторизация" може да се направи само за сума, равна на тази на първоначалната авторизация.

За всяка осъществена операция може да се направи само една отмяна (успешна или неуспешна). При неуспешна отмяна на първоначална авторизация търговецът следва да се обърне към акцептиращата институция.

Акцептиращата институция на е-търговеца може да има допълнителни изисквания за изпълнение на този тип трансакция.

#### **• Отмяна на "Плащане"**

На е-търговеца се предоставя възможност за отмяна на "Плащане" (Reversal) на успешно завършила трансакция. Отмяната може да се извърши най-късно до 30 дни след извършване на успешната трансакция. Механизмът, по който това става, е описан в Раздел 4 "Поддържани типове трансакции".

Отмяна на плащане може да се направи за сума, равна или по-малка от тази на плащането.

За всяка осъществена операция може да се направи само една отмяна (успешна или неуспешна).

Акцептиращата институция на е-търговеца може да има допълнителни изисквания за изпълнение на този тип трансакция.

При неуспешна отмяна, сумата може да се възстанови на картодържателя през обслужващата финансова институция.

#### **Повторна трансакция при Soft Decline (RC 65/1A)**

При получаване на отговор от авторизационната система с отказ на трансакция "Плащане" или "Първоначална авторизация" с код RC 65 за Mastecard или 1А за VISA, терминалът следва да направи повторна заявка за същата трансакция.

Това се осъществява автоматично от терминала, като за търговеца са видими двете трансакции – първата – неуспешна и, втората – с резултат според отговора на хоста на издателя.

Когато повторната операция е неуспешна, трансакцията завършва с код на отговор 1А.

# <span id="page-9-0"></span>**2.2 Обмен на съобщения**

Обменът на съобщения между сайта на е-търговеца и акцептиращия и платежен сървър на БОРИКА става посредством браузъра на картодържателя с помощта на метода HTTP POST. На [Фигура](#page-10-0) **2-1** е показана схемата на изпращане на съобщение от сървъра на е-търговеца към сървъра на БОРИКА.

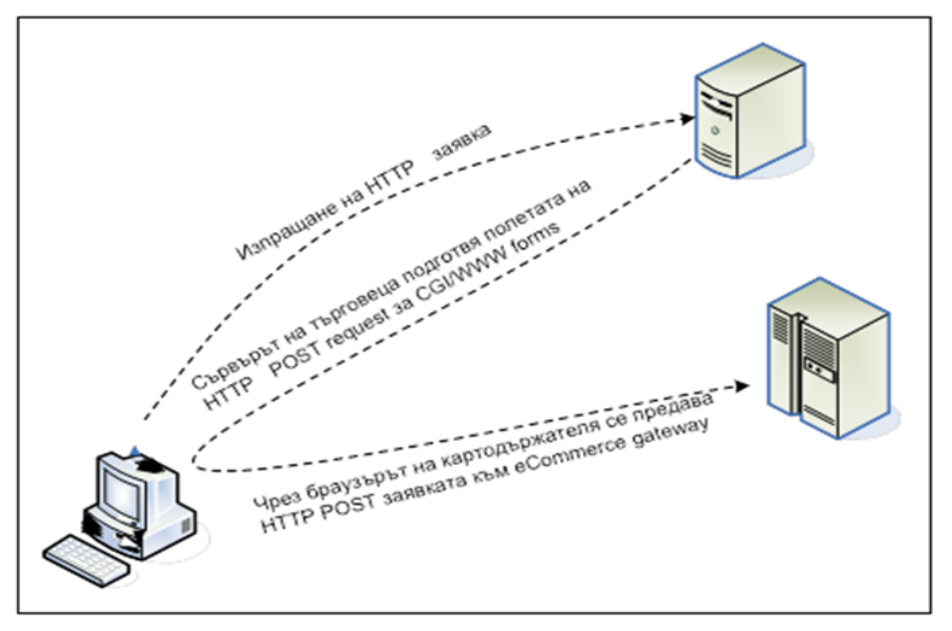

<span id="page-10-0"></span>Фигура 2-1 Схема на предаването на съобщение чрез HTTP POST

В интерфейса към APGW предаването на данни от е-търговеца към БОРИКА става посредством HTML Forms полета с помощта на HTTP Post.

Форматът и имената на параметрите са подробно описани в Раздел 3 "Полета в съобщението при комуникация между е-търговец и APGW".

Когато картодържателят заяви плащане в сайта на е-търговеца (например чрез натискане на бутона "Плащане"), сървърът на е-търговеца създава HTML форма с параметри за "Плащане" или "Първоначална авторизация" и ги изпраща чрез браузъра на картодържателя към сайта на БОРИКА посредством HTTP POST.

Браузърът на картодържателя установява SSL/TLS връзка със сайта на БОРИКА посредством сървърния сертификат на БОРИКА, предава изготвените от етърговеца параметри и инициира началото на диалог за автентикация и авторизация на плащане с картодържателя.

Адресите, на които се препращат заявките, са:

Среда на разработчика за провеждане на тестове: [https://3dsgate-dev.borica.bg/cgi-bin/cgi\\_link](https://3dsgate-dev.borica.bg/cgi-bin/cgi_link)

Продукционна среда: [https://3dsgate.borica.bg/cgi-bin/cgi\\_link](https://3dsgate.borica.bg/cgi-bin/cgi_link)

На тези адреси се обработват заявките за всички типове трансакции. При комуникация с картодържателя, на сайта на е-търговеца не се въвеждат данни за картата.

# <span id="page-11-0"></span>**3. Полета в съобщението при комуникация е-търговец - APGW**

# <span id="page-11-1"></span>**3.1 Полета в заявката от е-търговец към APGW**

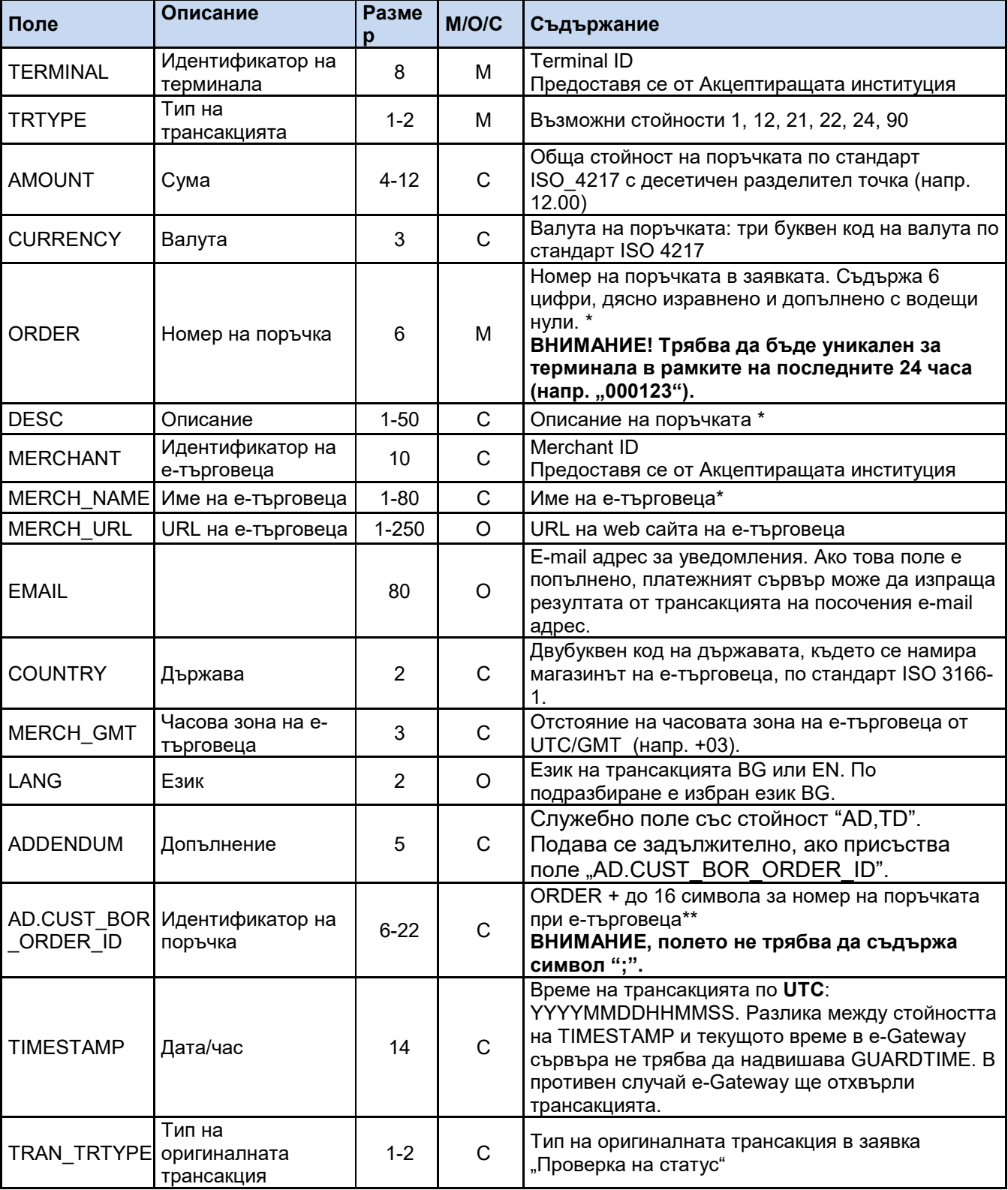

Параметрите, които се предават посредством полета в HTML Form са:

#### **БОРИКА АД СИГУРНИ ПЛАЩАНИЯ ЧРЕЗ ИНТЕРНЕТ ИНСТРУКЦИЯ ЗА ВИРТУАЛНИ ТЪРГОВЦИ PL-OM-41 Общодостъпен документ Версия:** 4.0 / 15.07.2022 **Стр: 13 от 60**

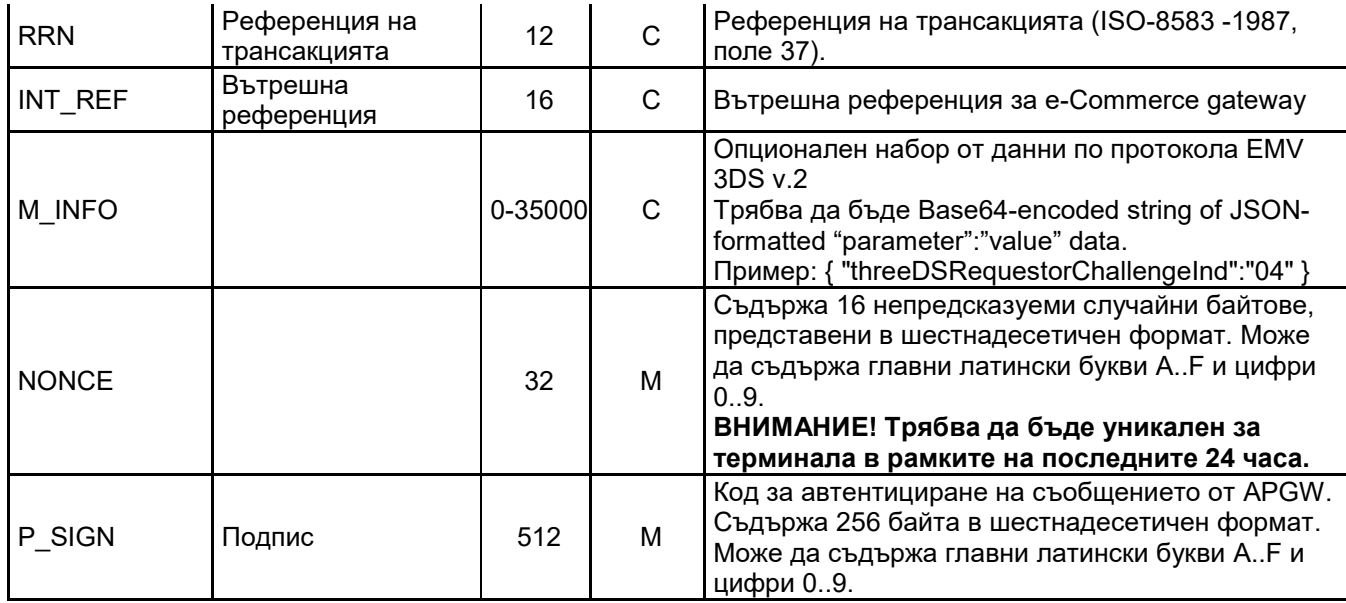

Таблица 1 Полета, използвани за заявка към APGW

<span id="page-12-0"></span> Използва са за предоставяне на информация **на платежната страница** от страна на е-търговеца за картодържателя. Възможно е използване на кирилица.

\*\* Използва се за информация, с която е-търговецът и картодържателят да разпознават плащането. Предава се през **финансовите файлове**. Въведената информация следва да се състои от цифри, латински букви и символи, без ";".

ВАЖНО! При използване на кирилица трябва да се ползва само **encoding UTF-8**.

#### M/O/C:

M – Mandatory / Задължително поле

C – Conditional / Според типа на трансакцията

O – Optional / Опционално поле

В таблицата са описани всички допустими полета. В зависимост от типа трансакция, някои полета не се задават.

Параметрите от Таблица 1 се предават чрез HTML Form посредством HTTP/POST.

ВАЖНО! В Раздел 4 са указани участващите полета за всеки тип трансакция.

Примерна POST заявка за тип на трансакция 1 (Плащане):

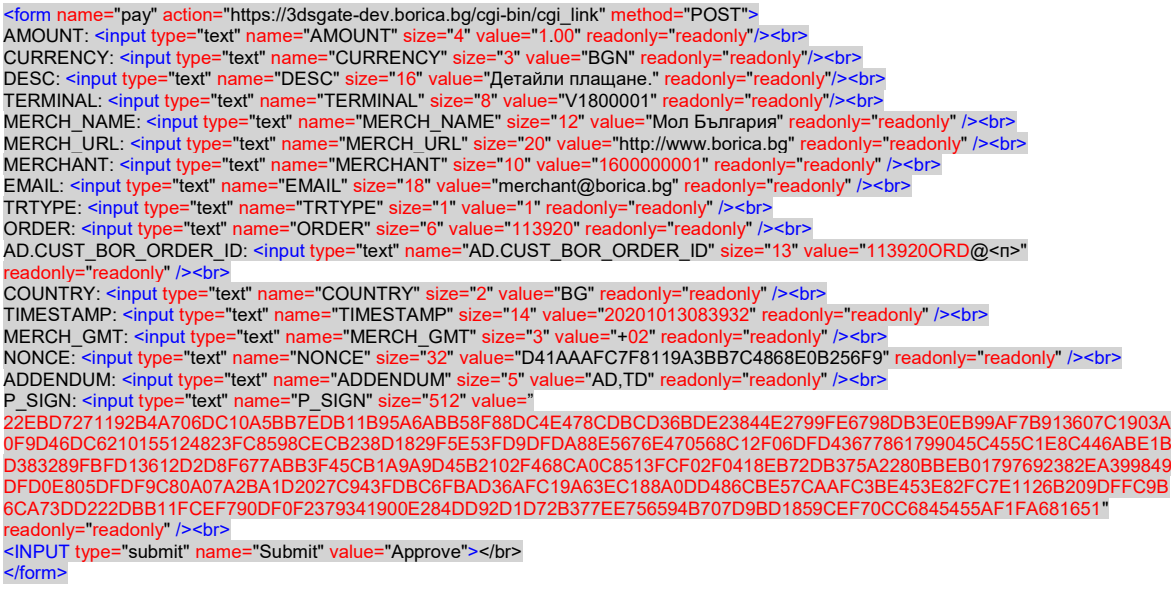

Е-търговецът има свободата да реализира на своята страница допълнителни валидации и логика на изпращане на данните на Java Script.

Важно: При използване на бисквитки на сайта, търговецът е длъжен да осигури съответствие на тяхното съдържание и прилагане с RFC 6265.

## <span id="page-13-0"></span>**3.2 Полета в отговора от APGW към е-търговеца**

На сайта на е-търговеца се получава резултат от заявка за трансакция от APGW чрез браузера на картодържателя посредством HTML Form и HTTPS/POST метода.

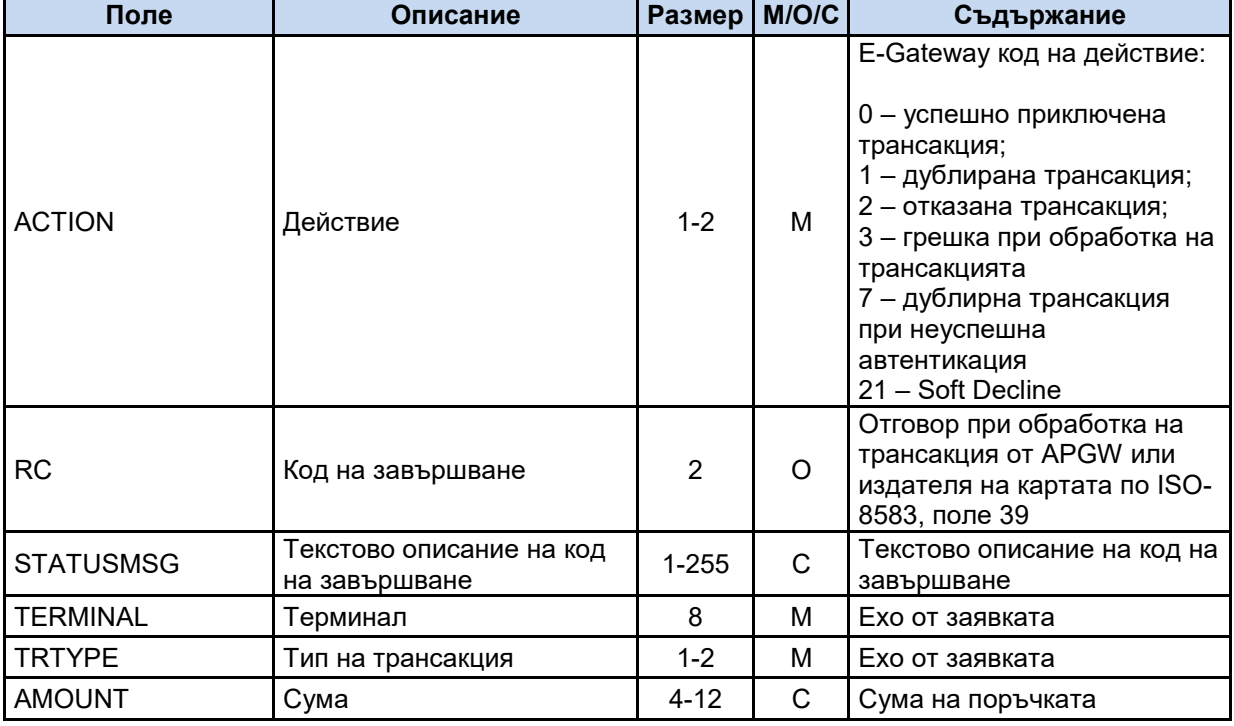

Полетата, които се ползват са следните:

#### **БОРИКА АД СИГУРНИ ПЛАЩАНИЯ ЧРЕЗ ИНТЕРНЕТ ИНСТРУКЦИЯ ЗА ВИРТУАЛНИ ТЪРГОВЦИ PL-OM-41 Общодостъпен документ Версия:** 4.0 / 15.07.2022 **Стр: 15 от 60**

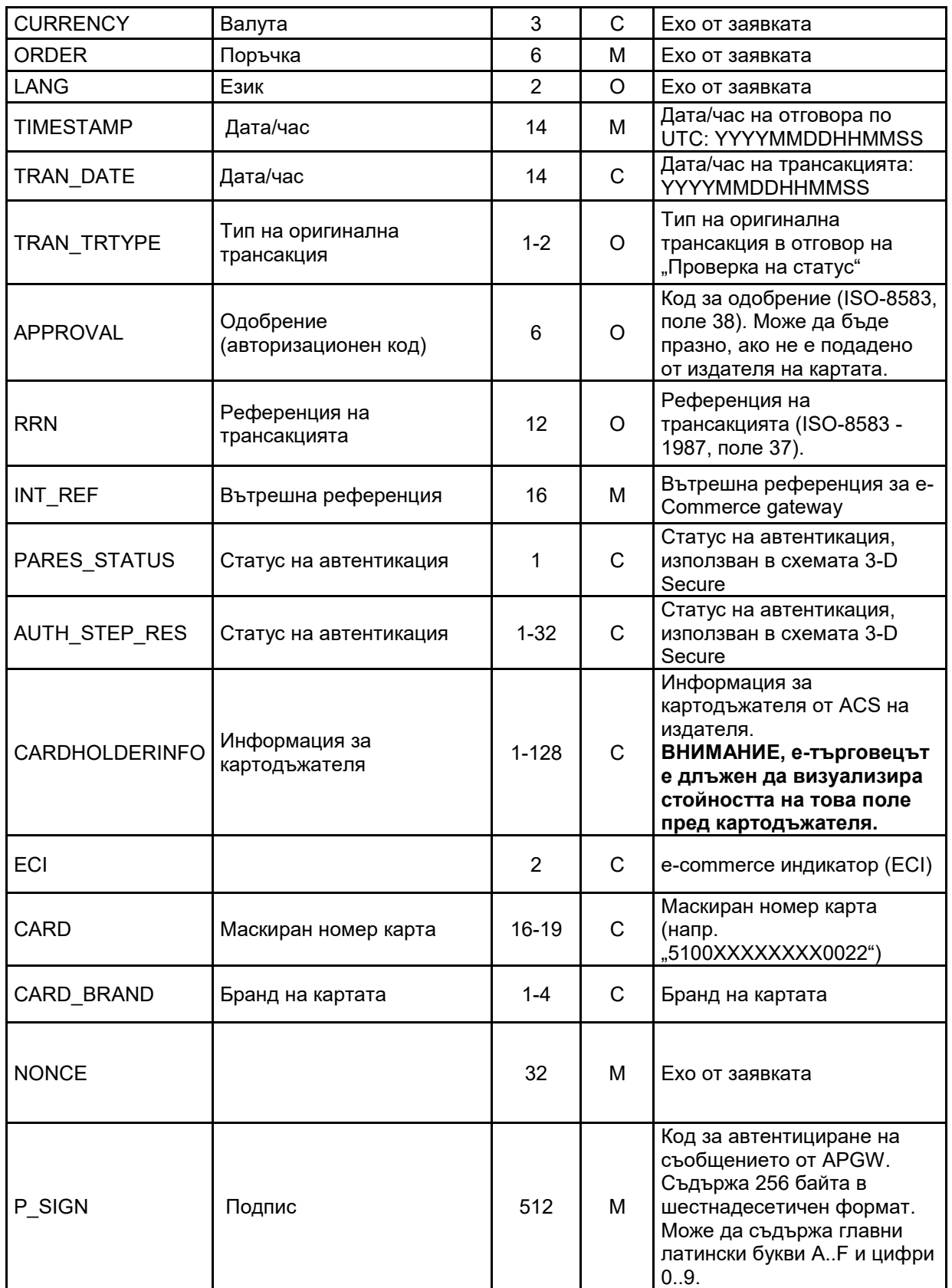

Таблица 2 Полета, използвани в отговора от APGW

<span id="page-14-0"></span>Значението на поле **ACTION** "Действие " съдържа код от изпълнението на трансакцията. При код, различен от "0" - трансакцията не е завършила успешно.

Значението на поле **RC** "Код на завършване" съдържа код от изпълнението на трансакцията. При код, различен от "**00**" - трансакцията не е завършила успешно. За отхвърлени от APGW заявки се използват отрицателни стойности (напр. -17 при грешен подпис). Възможно е в последващ момент да се получи същата заявка, но с правилен подпис, при което APGW ще обработи заявката. Когато операцията е отхвърлена от хоста на издателя – кодът е положителен, различен от 0.

Ако трансакцията е автентицирана и одобрена от издателя, кодът за завършване е "00".

**ВНИМАНИЕ**: Успешна трансакция е само тази, която завършва с RC "**00**" и Action "**0**".

Отговорите за трансакции, които не са свързани с браузера на картодъжателя, а се предават директно от сайта на е-търговеца към APGW с методи GET или POST, са в json формат.

За съпоставянето на отговора със заявката може да се използват полета TERMINAL, ORDER и NONCE.

# <span id="page-16-0"></span>**3.3 Особености на полета на APGW интерфейс**

- 1) Поле AMOUNT (Сума) **-** съдържа сумата на поръчката **заедно с десетичната точка,** например "10.20" или "0.29".
- 2) Поле ORDER (Номер на поръчка) съдържа само цифри
- 3) Времето в поле TIMESTAMP (Дата/час) се задава по UTC
- 4) Поле AD.CUST\_BOR\_ORDER\_ID (Идентификатор на поръчка) се използва за предаване на номера на поръчката към Банката на е-търговеца във финансовите файлове. Полето трябва да съдържа значението на поле ORDER, конкатенирано със символен низ с дължина до 16 символа. Същият символен низ може да се използва като буквено-цифров номер на поръчка с размер до 16 символа.

**ВАЖНО!** Полето не трябва да съдържа символ ";".

# <span id="page-17-0"></span>**4. Поддържани типове трансакции**

APGW обработва заявки за трансакции в рамките на времеви интервал GUARDTIME. Стойността на GUARDTIME по подразбиране е 15 мин. (900 сек.).

ВАЖНО: Валидно за всички типове трансакции - поле RFU не участва в заявката или отговора към/от APGW, но се включва в символния низ за подписване с дължина един байт 0x2D (знак минус "-").

# <span id="page-17-1"></span>**4.1 Плащане**

TRTYPE=1

Трансакцията "Плащане" се използва за плащане на стоки и услуги.

Участващи полета: TERMINAL, TRTYPE, AMOUNT, CURRENCY, ORDER, DESC, MERCHANT, MERCH NAME, MERCH URL, EMAIL, COUNTRY, MERCH GMT, LANG, ADDENDUM, AD.CUST\_BOR\_ORDER\_ID, TIMESTAMP, M\_INFO, NONCE, P\_SIGN

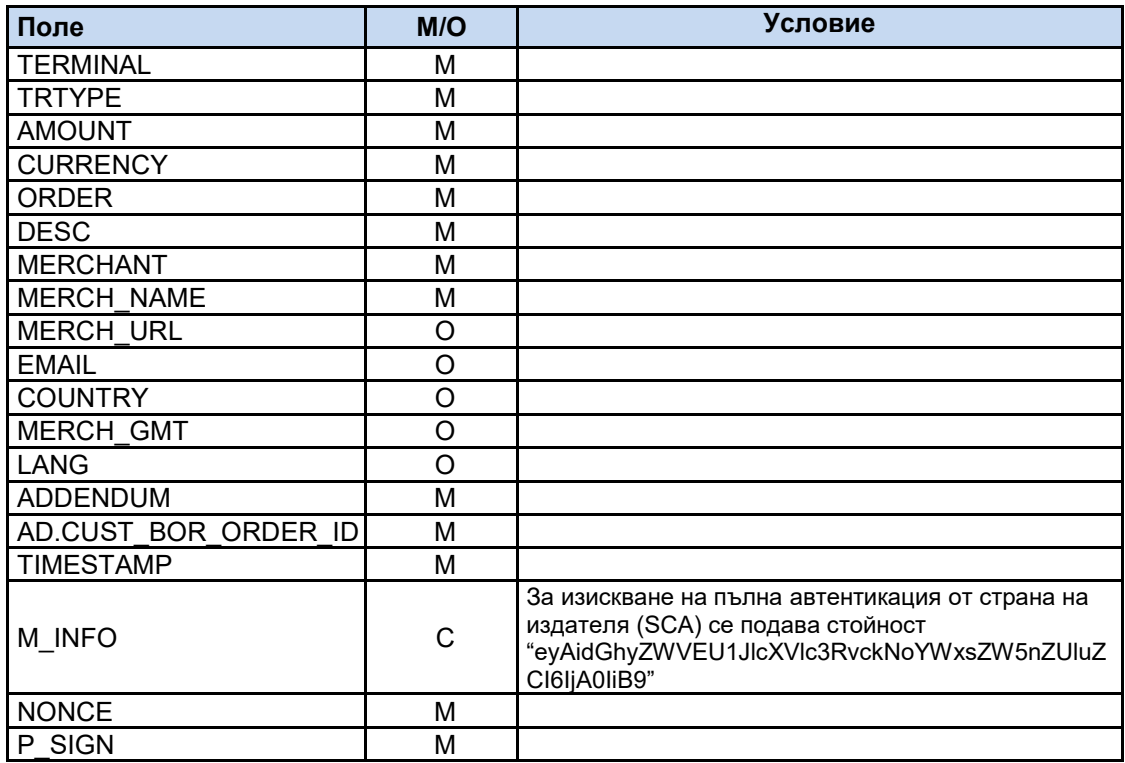

Таблица 3 Полета в заявка за трансакция "Плащане"

<span id="page-17-2"></span>Полета, участващи в подписа на заявката: TERMINAL, TRTYPE, AMOUNT, CURRENCY, ORDER, TIMESTAMP, NONCE, RFU

Полета участващи в подписа на отговора: ACTION, RC, APPROVAL, TERMINAL, TRTYPE, AMOUNT, CURRENCY, ORDER, RRN, INT\_REF, PARES\_STATUS, ECI, TIMESTAMP, NONCE, RFU

## <span id="page-18-0"></span>**4.2 Проверка за статус на трансакция**

TRTYPE=90

Заявката може да е HTTP GET или POST. Обичайно заявката се генерира от сървъра на е-търговеца и се изпраща директно към APGW, в случай че не е получен отговор за трансакция.

APGW съхранява данни за трансакции за последните 24 часа. В случай, че APGW намери резултат за трансакция, отговорът съдържа данни за намерената трансакция в json формат. Ако трансакцията не бъде намерена, валутата в отговора, по подразбиране, е USD.

При отговор на заявка за проверка на статус RC=-40 (Client side transaction form in progress), чиято оригинална трансакция е по-стара от GUARDTIME, можем да считаме че оригиналната трансакция не е успешна (timeout).

ВАЖНО! Поле ORDER съдържа номер поръчка на оригиналната трансакция, а поле TRAN\_TRTYPE показва типа на оригиналната трансакция. Останалите полета се подават според изискванията в Таблица 1.

ВАЖНО! При отменена трансакция следва да се направи проверка за тип на оригинална трансакция 22 или 24. Отговорът съдържа информация за съответния тип трансакция, указана в параметър TRAN\_TRTYPE.

Някои от значенията на полета "Действие" (ACTION) и "Код на завършване" (RC) в отговора са описани в таблицата по-долу:

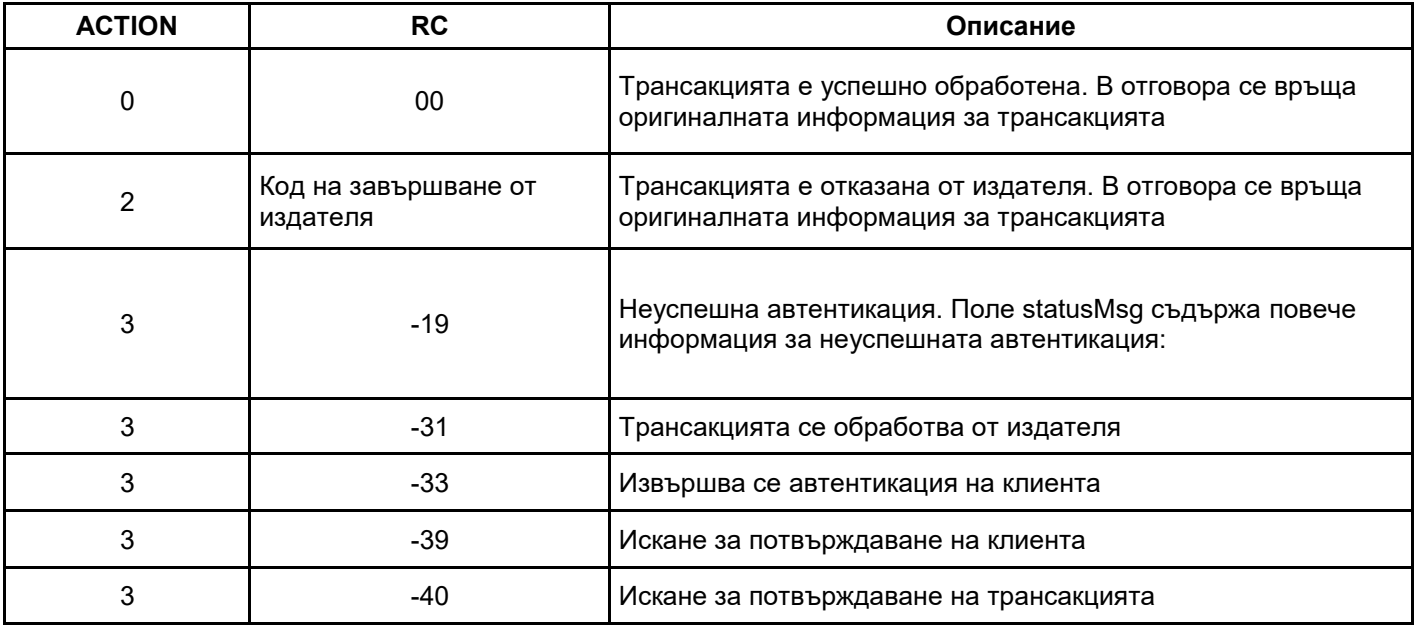

Таблица 4 Статус на трансакция

<span id="page-19-0"></span>Значенията на полета ACTION и RC са описани в точка 3.2

ВАЖНО! Отрицателните стойности на поле RC може да се променят в хода на завършване на трансакцията.

Участващи полета: TERMINAL, TRTYPE, ORDER, TRAN\_TRTYPE, NONCE, P\_SIGN

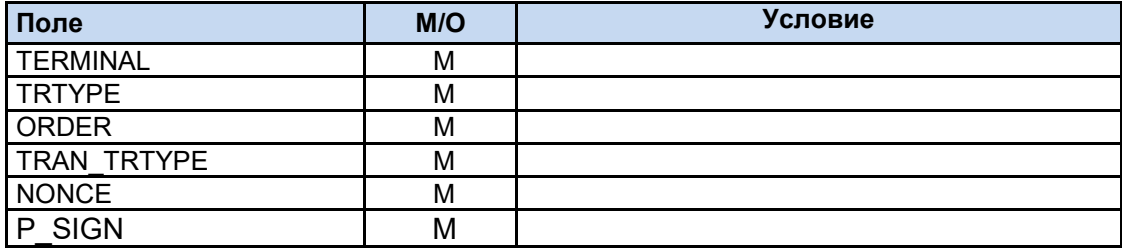

Таблица 5 Полета в заявка за трансакция "Проверка за статус на трансакция"

<span id="page-20-1"></span>Полета участващи в подписа на заявката: TERMINAL, TRTYPE, ORDER, NONCE

Полета участващи в подписа на отговора: ACTION, RC, APPROVAL, TERMINAL, TRTYPE, AMOUNT, CURRENCY, ORDER, RRN, INT\_REF, PARES\_STATUS, ECI, TIMESTAMP, NONCE, RFU

### <span id="page-20-0"></span>**4.3 Отмяна на плащане**

#### TRTYPE=24

Заявката може да е HTTP GET или POST. Обичайно заявката се генерира от сървъра на е-търговеца и се изпраща директно към APGW.

Трансакцията от тип "Отмяна на плащане" (Reversal) представлява отмяна на предходно "Плащане". Сумата на отмяната може да е по-малка или равна на тази от първоначалната трансакция. За всяка осъществена операция може да се направи само една отмяна (успешна или неуспешна) в рамките на 30 дни от първоначалната операция.

При неуспешна отмяна търговецът може да е обърне към обслужващата финансова институция.

Акцептиращата институция на е-търговеца може да има допълнителни изисквания за изпълнение на този тип трансакция.

Участващи полета: TERMINAL, TRTYPE, AMOUNT, CURRENCY, ORDER, DESC, MERCHANT, MERCH NAME, MERCH URL, EMAIL, COUNTRY, MERCH GMT, LANG, ADDENDUM, AD.CUST BOR ORDER ID, TIMESTAMP, RRN, INT REF, NONCE, P\_SIGN

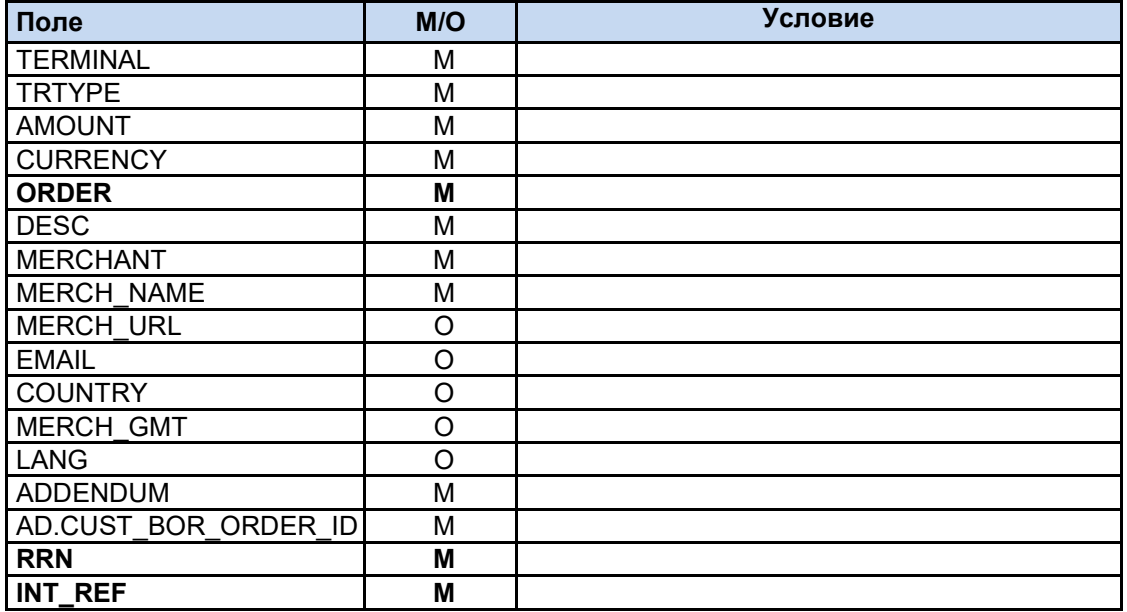

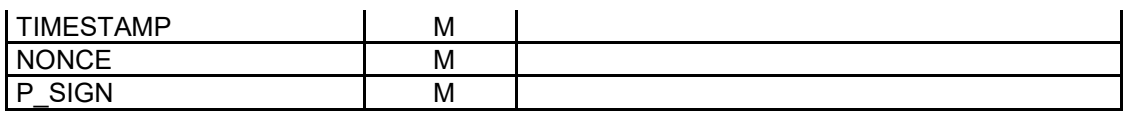

Таблица 6 Полета в заявка за трансакция "Отмяна на плащане"

<span id="page-21-1"></span>**ВАЖНО!** Полета ORDER, RRN и INT\_REF съдържат стойностите от оригиналната трансакция "Плащане".

Полета участващи в подписа на заявката: TERMINAL, TRTYPE, AMOUNT, CURRENCY, ORDER, TIMESTAMP, NONCE, RFU

Полета участващи в подписа на отговора: ACTION, RC, APPROVAL, TERMINAL, TRTYPE, AMOUNT, CURRENCY, ORDER, RRN, INT\_REF, PARES\_STATUS, ECI, TIMESTAMP, NONCE, RFU

### <span id="page-21-0"></span>**4.4 Първоначална авторизация**

TRTYPE=12

За приключване на трансакцията "Първоначална авторизация" е необходимо последващо пускане на трансакция "Завършване на авторизация.

Участващи полета: TERMINAL, TRTYPE, AMOUNT, CURRENCY, ORDER, DESC, MERCHANT, MERCH NAME, MERCH URL, EMAIL, COUNTRY, MERCH GMT, LANG, ADDENDUM, AD.CUST\_BOR\_ORDER\_ID, TIMESTAMP, M\_INFO, NONCE, P\_SIGN

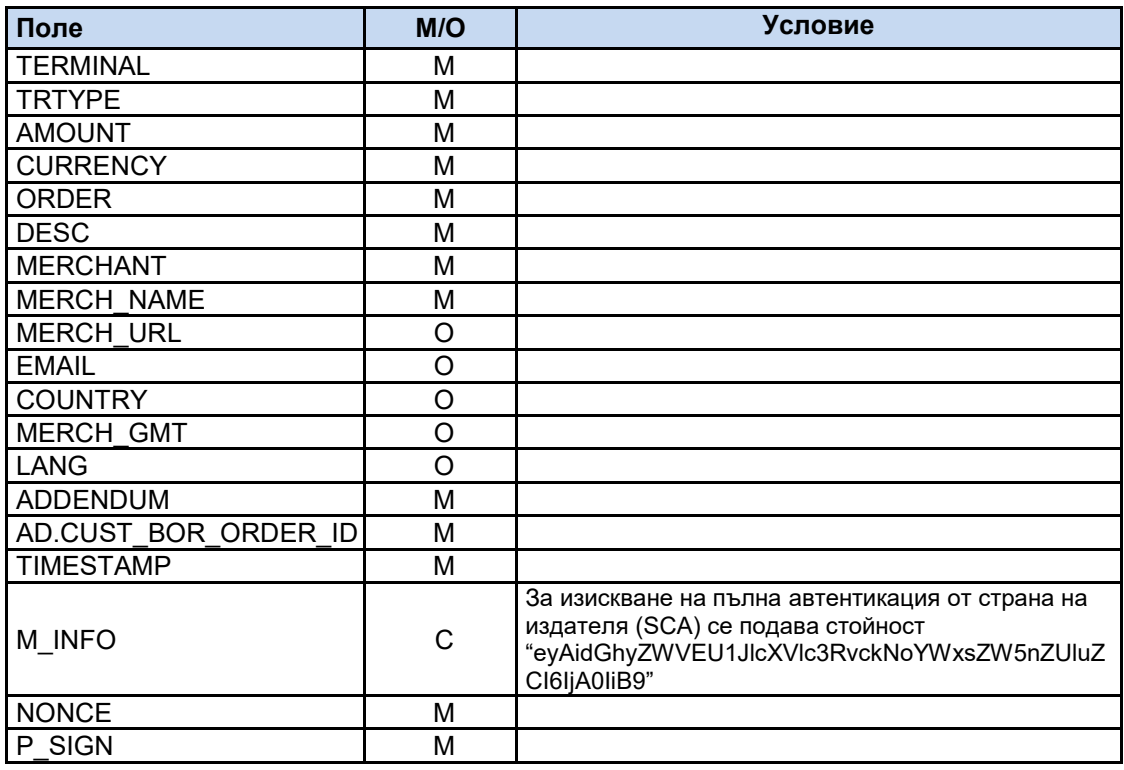

<span id="page-21-2"></span>Таблица 7 Полета в заявка за трансакция "Първоначална авторизация"

Полета участващи в подписа на заявката: TERMINAL, TRTYPE, AMOUNT, CURRENCY, ORDER, TIMESTAMP, NONCE, RFU

Полета участващи в подписа на отговора: ACTION, RC, APPROVAL, TERMINAL, TRTYPE, AMOUNT, CURRENCY, ORDER, RRN, INT\_REF, PARES\_STATUS, ECI, TIMESTAMP, NONCE, RFU

### <span id="page-23-0"></span>**4.5 Завършване на първоначална авторизация**

TRTYPE=21

Заявката може да е HTTP GET или POST. Обичайно заявката се генерира от сървъра на е-търговеца и се изпраща директно към APGW.

Трансакцията "Завършване на първоначална авторизация" се използва за приключване на трансакция от тип "Първоначална авторизация". Сумата на трансакцията може да е по-малка или равна на сумата на първоначалната авторизация. За всяка осъществена първоначална авторизация може да се направи само едно завършване (успешно или неуспешно) в рамките на 30 дни. Акцептиращата институция на е-търговеца може да има допълнителни изисквания за изпълнение на този тип трансакция.

При неуспешно завършване търговецът следва да направи нова авторизация.

Участващи полета: TERMINAL, TRTYPE, AMOUNT, CURRENCY, ORDER, DESC, MERCHANT, MERCH\_NAME, MERCH\_URL, EMAIL, COUNTRY, MERCH\_GMT, LANG, ADDENDUM, AD.CUST BOR ORDER ID, TIMESTAMP, RRN, INT REF, NONCE, P\_SIGN

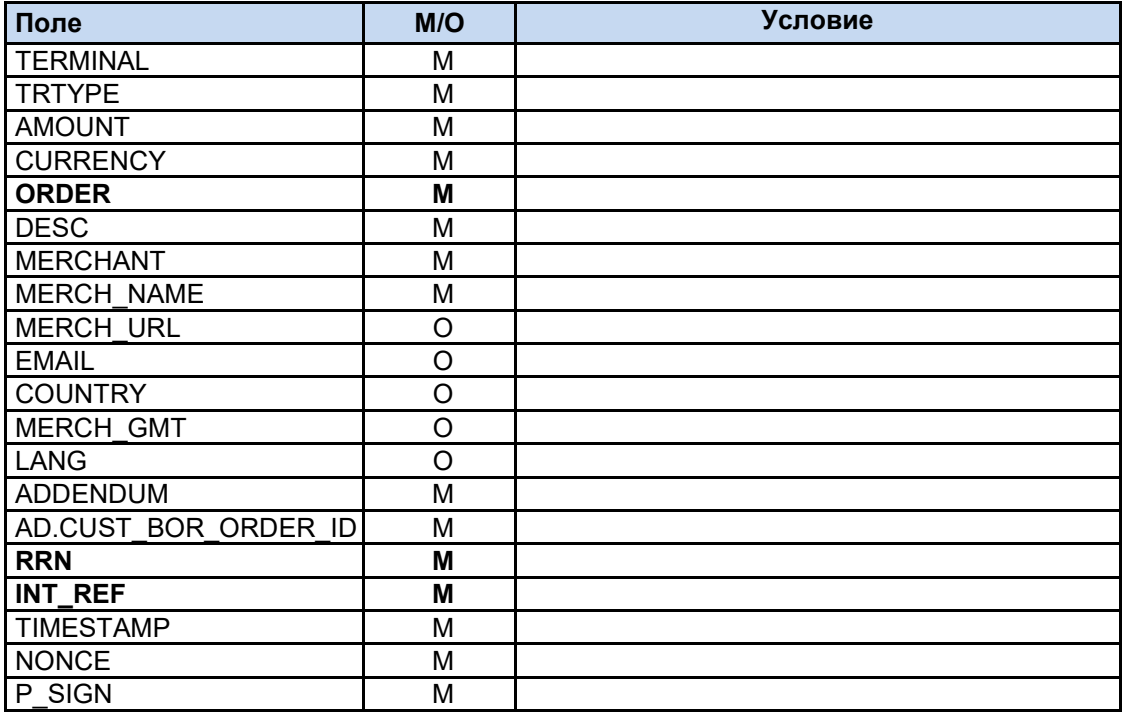

Таблица 8 Полета в заявка за трансакция "Завършване на първоначална авторизация"

<span id="page-23-1"></span>**ВАЖНО!** Полета ORDER, RRN и INT\_REF съдържат стойностите от оригиналната трансакция "Първоначална авторизация".

Полета участващи в подписа на заявката: TERMINAL, TRTYPE, AMOUNT, CURRENCY, ORDER, TIMESTAMP, NONCE, RFU

Полета участващи в подписа на отговора: ACTION, RC, APPROVAL, TERMINAL, TRTYPE, AMOUNT, CURRENCY, ORDER, RRN, INT\_REF, PARES\_STATUS, ECI, TIMESTAMP, NONCE, RFU

### <span id="page-24-0"></span>**4.6 Отмяна на първоначална авторизация**

TRTYPE=22

Заявката може да е HTTP GET или POST. Обичайно заявката се генерира от сървъра на е-търговеца и се изпраща директно към APGW.

Трансакцията от тип "Отмяна на първоначална авторизация" (Reversal) представлява отмяна на предходна авторизация.

Необходимо е сумата на отмяна на първоначална авторизация да равна на тази от първоначалната трансакция. За всяка осъществена операция може да се направи само една отмяна (успешна или неуспешна) в рамките на 30 дни от първоначалната операция.

При неуспешна отмяна търговецът следва да се обърне към обслужващата финансова институция.

Акцептиращата институция на е-търговеца може да има допълнителни изисквания за изпълнение на този тип трансакция.

Участващи полета: TERMINAL, TRTYPE, AMOUNT, CURRENCY, ORDER, DESC, MERCHANT, MERCH\_NAME, MERCH\_URL, EMAIL, COUNTRY, MERCH\_GMT, LANG, ADDENDUM, AD.CUST BOR ORDER ID, TIMESTAMP, RRN, INT REF, NONCE, P\_SIGN

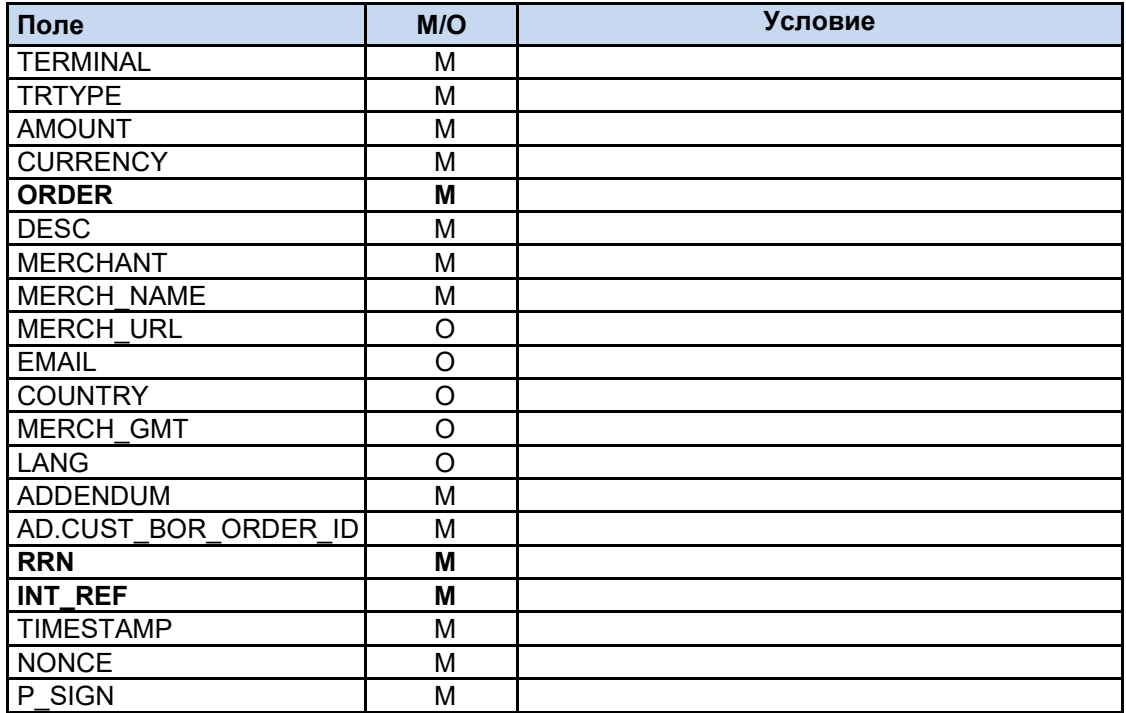

<span id="page-24-1"></span>Таблица 9 Полета в заявка за трансакция "Отмяна на първоначална авторизация"

**ВАЖНО!** Полета ORDER, RRN и INT\_REF съдържат стойностите от оригиналната трансакция "Първоначална авторизация".

Полета участващи в подписа на заявката: TERMINAL, TRTYPE, AMOUNT, CURRENCY, ORDER, TIMESTAMP, NONCE, RFU

Полета участващи в подписа на отговора: ACTION, RC, APPROVAL, TERMINAL, TRTYPE, AMOUNT, CURRENCY, ORDER, RRN, INT\_REF, PARES\_STATUS, ECI, TIMESTAMP, NONCE, RFU

# <span id="page-26-0"></span>**4.7 Повторна трансакция при Soft Decline**

TRTYPE=1,12

При получаване на отговор от авторизационната система за отказ на трансакцията с код RC 65 за Mastecard или 1А за VISA, APGW генерира автоматично повторна заявка към ACS на издателя за пълна автентикация и повторна заявка за авторизация към издателя.

Когато повторната операция е неуспешна, трансакцията завършва с код на отговор 1А.

# <span id="page-27-0"></span>**5. Криптографски операции**

Приложният протокол за връзка с платежния сървър на БОРИКА (APGW) изисква обменяните съобщения да бъдат подписани с цифров подпис.

Тази особеност определя необходимостта от познаване на някои криптографски операции.

Всеки е-търговец подписва заявките със своя частен ключ и проверява подписа в отговорите с публичния ключ на APGW.

По-долу са показани примери за изпълнение на характерните криптографски операции чрез използване на OpenSSL.

# <span id="page-27-1"></span>**5.1. Цифров подпис за подписване на съобщение**

Цифровият подпис осигурява постигането на три основни цели в информационната сигурност – цялост на съобщението, автентикация на страните и невъзможност от отричане при разменяните данни между е-търговеца и APGW. Полето, в което се предава е P\_SIGN.

В зависимост от типа съобщение - заявка или отговор, подписът се сформира върху част от полетата в Таблица 1 или Таблица 2. В зависимост от типа трансакция (TRTYPE), могат да се включват различни полета от посочените в тези таблици. При описанието на трансакциите в Раздел 4 за всеки тип са указани полетата, върху които се прави цифров подпис в заявката и отговора от APGW.

За цифровия подпис в заявките към APGW всеки e-търговец използва собствени двойки RSA ключове, различни за тестова и продукционна среда. Алгоритъмът, който се използва за генериране на двойка ключове е RSA PKCS#1.

Съхранението и подмяната на частния ключ на търговеца е негова отговорност.. Частните ключове на търговеца трябва да се съхраняват от търговеца по сигурен начин, така че да не стават достояние на трети лица. Не трябва да се изпращат при никакви обстоятелства по електронна поща или друг канал, т.к. това е предпоставка за компрометиране и следва да бъдат деактивирани и да се издадат нови.

Препоръчително е генерирането на нов частен ключ при всяка подмяна на изтекъл сертификат или публичен ключ.

Кодовата таблица, която се ползва по подразбиране, е UTF-8.

Алгоритъмът за подписване се прилага върху символния низ. Подписването става с частния ключ на е-търговеца, съответно за тестова и продукционна среда.

Проверката на подписа в отговорите от APGW се извършва от всеки е-търговец посредством публичния ключ на APGW, съответно за тестова и продукционна среда.

Липсващо поле в заявката към APGW, участващо в проверката на подписа, се замества с един байт 0x2D (знак минус "-").

Липсващо поле в отговора от APGW, участващо в проверката на подписа, се замества с един байт 0x2D (знак минус "-").

APGW поддържа схема на подпис MAC\_GENERAL. По-старите схеми за подпис от предходни версии на интерфейса (MAC\_EXTENDED и MAC\_ADVANCED) ще бъдат поддържани до 31 юли 2023 г.

Прилагането на MAC\_GENERAL осигурява допълнителна сигурност при извършване на трансакции, при които се извършва запазване на карта, както и последващото използване на токенизираните карти.

Терминалът работи по една от поддържаните схеми за подпис. Превключването на схемата за подпис се осъществява по искане на е-търговеца.

По подразбиране се ползва схема MAC\_GENERAL.

Полета за сформиране на символен низ за подпис по схема MAC\_GENERAL:

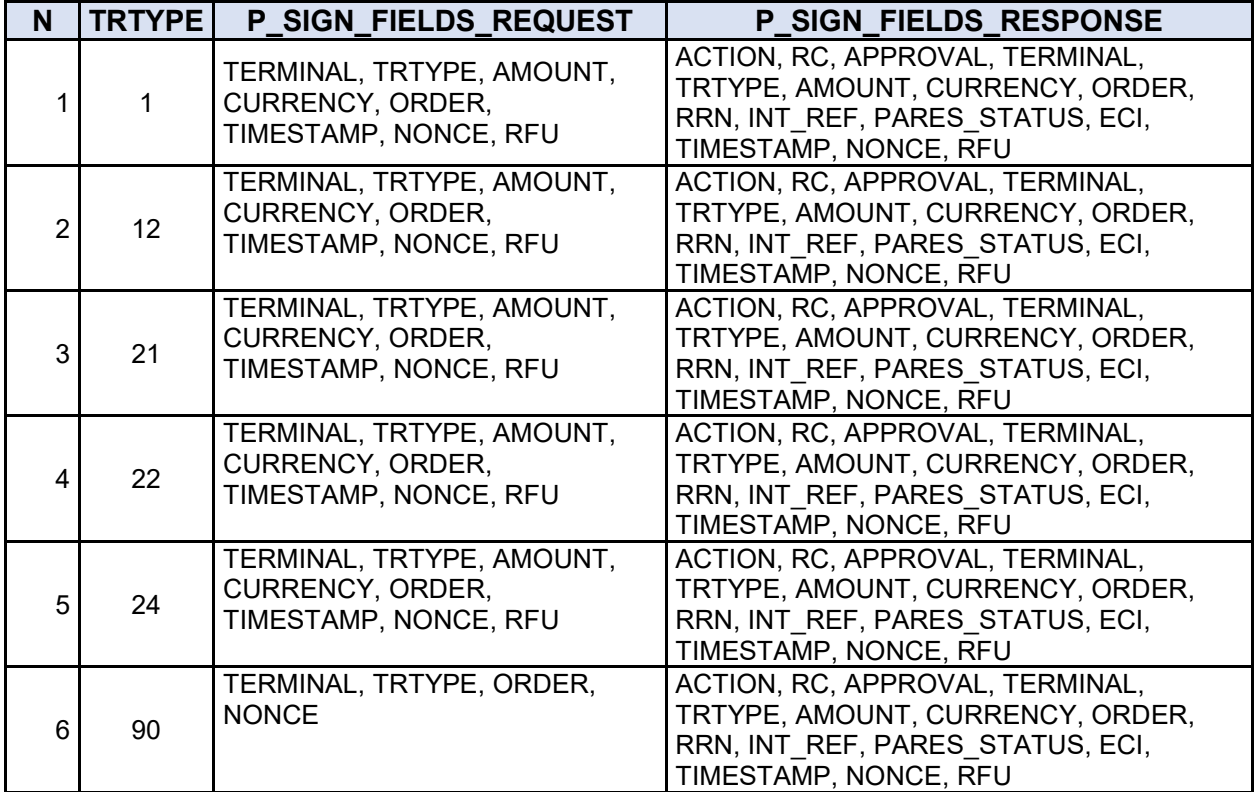

Таблица 10 Полета, участващи в сформиране на подписа, според вида на съобщението, по схема MAC\_GENERAL

<span id="page-28-0"></span>ВАЖНО: В настоящата версия на интерфейса значението на поле RFU (Reserved for Future Use) в символния низ за подписване е един байт 0x2D (знак минус "-"). Поле RFU е запазено за бъдещо ползване в символния низ за подпис и не участва в заявката или отговора към/от APGW.

Примери за подписване на заявка и валидация на отговор от APGW на РНР– в Приложение 1.

Примерни разработки на интерфейса както и допълнителна информация могат да бъдат намерени на: <https://3dsgate-dev.borica.bg/>

**ВАЖНО!** Поле TIMESTAMP е в часова зона UTC. Не се допуска разлика между TIMESTAMP в заявката и текущото време на APGW, в UTC, по-голяма от 15 минути. За България отместването е "+03" лятно време и "+02" зимно време.

Пример PHP: \$fldTimeStamp = gmdate('YmdHis');

# <span id="page-29-0"></span>**5.2 Генериране на частен ключ за подписване на съобщенията с OpenSSL**

Тестови терминал:

**openssl genrsa -out privatekeyname\_T.key [-aes256] 2048**

Продукционен терминал:

**openssl genrsa -out privatekeyname\_P.key [-aes256] 2048**

#### **Забележки:**

- privatekeyname  $T$  име на генерирания частен ключ за тестови терминал;
- $\bullet$  privatekeyname  $P$  име на генерирания частен ключ за реален терминал;
- опционален параметър -aes256 използва се при желание да се защити с парола генерирания частен ключ;
- 2048 е размерът на ключа в битове.

Чрез командата е задължително да се създадат два различни ключа: за тестовия и за реалния терминал. Те се използват за подписване на съобщенията, изпращани към платежния сървър на БОРИКА. Частните ключове се генерират от е-търговеца и трябва да бъдат съхранявани от него по сигурен начин.

ВАЖНО! Препоръчително е частният ключ за реалния терминал да е защитен с парола.

# <span id="page-29-1"></span>**5.3 Генериране на заявка за сертификат с OpenSSL**

Имената на вече генерираните частни ключове от предходната стъпка се използват в командите за генериране на заявките за сертификати в частта [privatekeyname\_T.key и privatekeyname\_P.key].

Тестови терминал:

**openssl req -new -key privatekeyname\_T.key -out VNNNNNNN\_YYYYMMDD\_T.csr**

Реален терминал:

**openssl req -new -key privatekeyname\_P.key -out VNNNNNNN\_YYYYMMDD\_P.csr**

Е-търговецът трябва да генерира две заявки за сертификати, които се изпращат за подписване в БОРИКА:

- заявка за сертификат за тестовия терминал;
- заявка за сертификат за реалния терминал;

Имената на файловете се създават по следната конвенция:

VNNNNNNN\_YYYYMMDD\_Z, където:

VNNNNNNN – TID на терминала, предоставен от Финансовата Институция YYYYMMDD – дата на заявка във формат ГодинаМесецДен

 $Z$  – тип на искания сертификат, значения – Т – за среда за тестове, P – за продукционна среда

Всеки от генерираните .csr файлове се поместват в .zip архив с име VNNNNNNN\_YYYYMMDD\_Z.zip или VNNNNNNN YYYYMMDD Z YYYYMMDDHHMMSS.zip, където:

VNNNNNNN – TID на терминала, предоставен от Финансовата Институция

YYYYMMDD – дата на заявка във формат ГодинаМесецДен

 $Z$  – тип на искания сертификат, значения – Т – за среда за тестове, P – за продукционна среда

YYYMMDDHHMMSS - опционално поле указващо дата и час на влизане в сила на сертификата (Valid from). Ако не бъде указано следва да се уточни допълнително между банката и търговеца. Валидни стойности за часа HH са 00 - 23. Валидни стойности за минутите MM са 00 – 59. Валидни стойности за секундите SS са 00 – 59. Времето е в часова зона EET (Eastern European Time).

# <span id="page-30-0"></span>**5.4 Задължителни полета на сертификата**

(изписани на латиница, без специални символи):

- **•** Common name (CN) име на домейна (например: merchantdomain.bg)
- Organization Unit Name (OU) TID на терминала
- Organization Name (O) име на фирма,
- Locality Name (L) населено място
- **State or Province Name (ST) област/район**
- Country Name  $(C) = BG$
- Email Address

# <span id="page-30-1"></span>**5.5 Преобразуване на частен ключ и сертификат в PKCS12 формат с OpenSSL**

**openssl pkcs12 -export -inkey privatekeyname\_Z.key -in VNNNNNNN\_YYYYMMDD\_Z.cer -out keystore\_name.p12**

**openssl pkcs12 -export -inkey privatekeyname\_Z.key -in VNNNNNNN\_YYYYMMDD\_Z.cer -out keystore\_name.pfx**

privatekeyname\_Z.key е името на съответния частен ключ (генериран в т.5.2), със следните значения: T – за среда за тестове, Р – за продукционна среда; VNNNNNNN\_YYYYMMDD\_Z е името на съответния сертификат (получен от Борика в резултат на изпратени заявки от т.5.3), със следните значения: T – за среда за тестове, Р – за продукционна среда

# <span id="page-30-2"></span>**5.6 Проверка на частен ключ / сертификат с OpenSSL**

Търговецът може да провери дали използвания частен ключ за подпис на заявката и публичния ключ (полученият от Борика сертификат) в терминала са валидна двойка RSA ключове чрез пресмятане на md5 (контролна) сума. Ако пресметнатите суми съвпадат, то частният и публичният ключ са RSA двойка ключове.

**openssl rsa –noout –modulus –in privatekeyname\_Z.key | openssl md5**

#### **openssl x509 –noout –modulus –in VNNNNNNN\_YYYYMMDD\_Z.cer | openssl md5**

Където:

- **privatekeyname\_Z.key** е името на частния ключ на терминала,

- **VNNNNNNN\_YYYYMMDD\_Z.cer** е името на подписания сертификат на терминала,

- **Z** – тип на искания сертификат, значения – Т – за среда за тестове, Р – за продукционна среда

# <span id="page-31-0"></span>**5.7 Сформиране на подписа в заявка към APGW**

При изпращане на заявка към APGW, е-търговецът задължително подписва съобщението с частния си ключ, съответно за среда за тестове или продукционна средa.

В следващата таблица са изброени полетата от заявката, които участват в подписа, за трансакция тип "Плащане", заедно с техните дължини и значения.

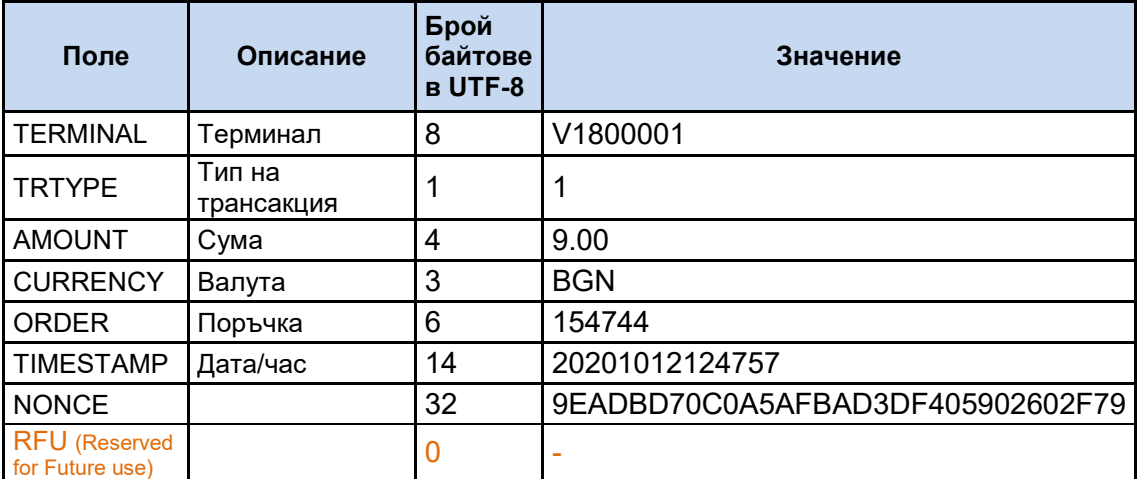

<span id="page-31-1"></span>Таблица 11 Пример за сформиране на символен низ за подписване при плащане

Третата колона съдържа броя байтове, които заема значението на съответното поле.

Символният низ за подпис е:

8V1800001**1**1**4**9.00**3**BGN**6**154744**14**20201012124757**32**9EADBD70C0A5AFBAD3DF 405902602F79-

В зелен цвят са отбелязани дължините.

Общата дължина на полето за подпис в случая е 78 символа.

Само с илюстративна цел, ако горният символен низ бъде представен като последователност от байтове в шестнадесетичен вид е:

**38**5631383030303031**31**31**34**392E3030**33**42474E**36**313534373434**3134**32303230313 03132313234373537**3332**394541444244373043304135414642414433444634303539 30323630324637392D

**ВАЖНО!** При сформиране на символния низ за подписване е необходимо да се спазва поредността на полетата.

# <span id="page-32-0"></span>**5.8 Проверка на подписа в отговор от APGW**

При получаване на отговор от APGW, е-търговецът е длъжен да провери валидността на подписа, като използва публичния ключ на APGW, съответно за среда за тестове или продукционна среда. Ако в отговора липсва поле, участващо в проверката на подписа, то се замества с един байт 0x2D (знак минус "-").

В следващата таблица са изброени полетата от отговора на APGW, които участват в подписа, за трансакция тип "Плащане", заедно с техните дължини и значения.

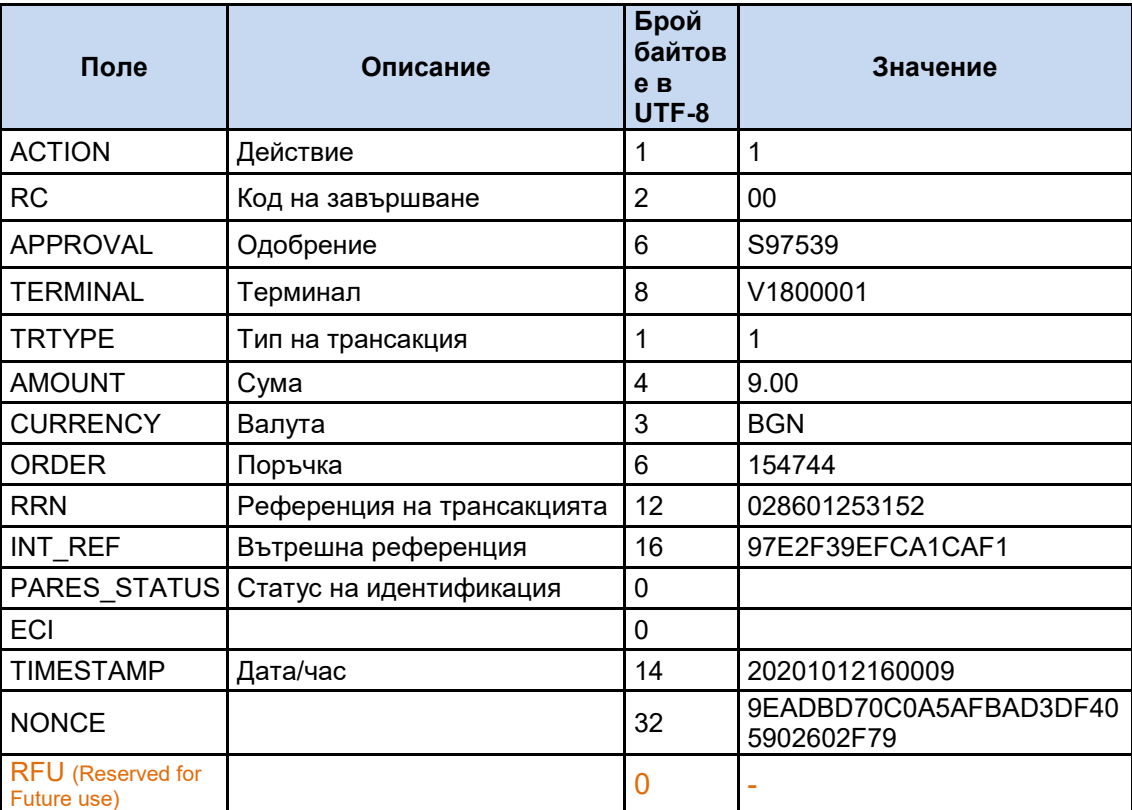

<span id="page-32-2"></span>Таблица 12 Пример за сформиране на символен низ за проверка на отговор при плащане

Третата колона съдържа броя байтове, които заема значението на съответното поле.

**1**1**2**00**6**S97539**8**V1800001**1**1**4**9.00**3**BGN**6**154744**12**028601253152**16**97E2F39EFCA1 CAF1--**14**20201012160009**32**9EADBD70C0A5AFBAD3DF405902602F79- В зелен цвят са отбелязани дължините.

Общата дължина на полето за подпис в случая е 124 символа.

Само с илюстративна цел ако горният символен низ бъде представен като последователност от байтове в шестнадесетичен вид, е:

**31**31**32**3030**36**533937353339**38**5631383030303031**31**31**34**392E3030**33**42474E**36**313 534373434**3132**303238363031323533313532**3136**3937453246333945464341314341 46312D2D**3134**3230323031303132313630303039**3332**394541444244373043304135 41464241443344463430353930323630324637392D

<span id="page-32-1"></span>**ВАЖНО!** При сформиране на символния низ за проверка на отговора е необходимо да се спазва поредността на полетата. Примери за трансакции

Данните по-долу са изведени от различни тестови операции.

Примерни разработки на интерфейса могат да бъдат намерени на: <https://3dsgate-dev.borica.bg/>

**ВАЖНО!** Показаните екрани са примерни и имат за цел само да илюстрират представянето на информацията по време на трансакция. При разработката на всеки реален сайт е възможно той да изглежда по различен начин.

# **6. Примери за трансакции**

# <span id="page-33-0"></span>**6.1** Пример за "Плащане"

#### **Информация от е-търговеца към APGW:**

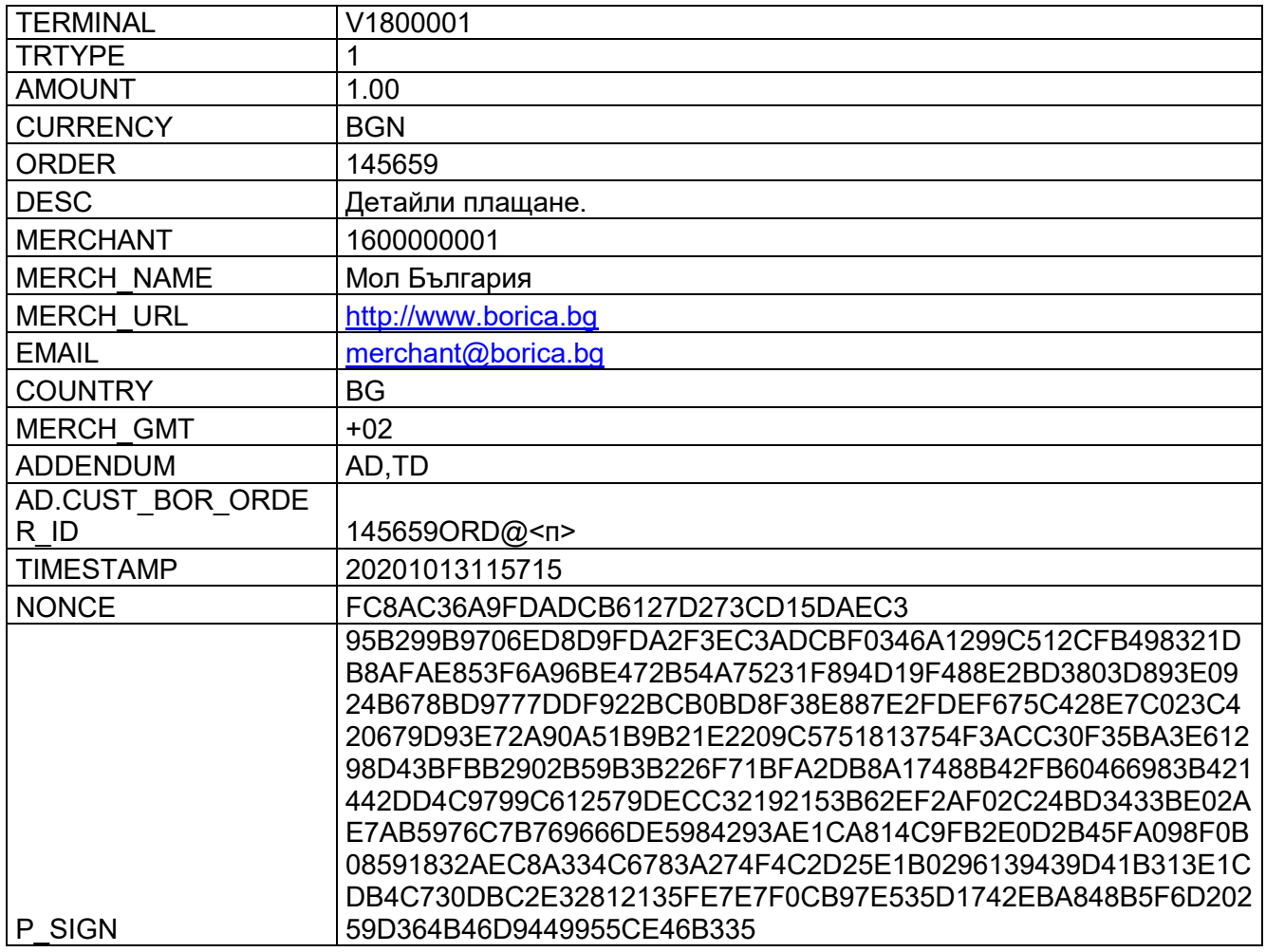

### **MAC (P\_SIGN) - Calculation info**

<span id="page-33-1"></span>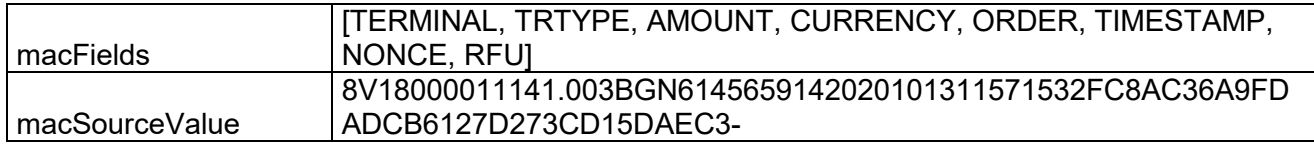

Таблица 13 Пример за заявка "Плащане"

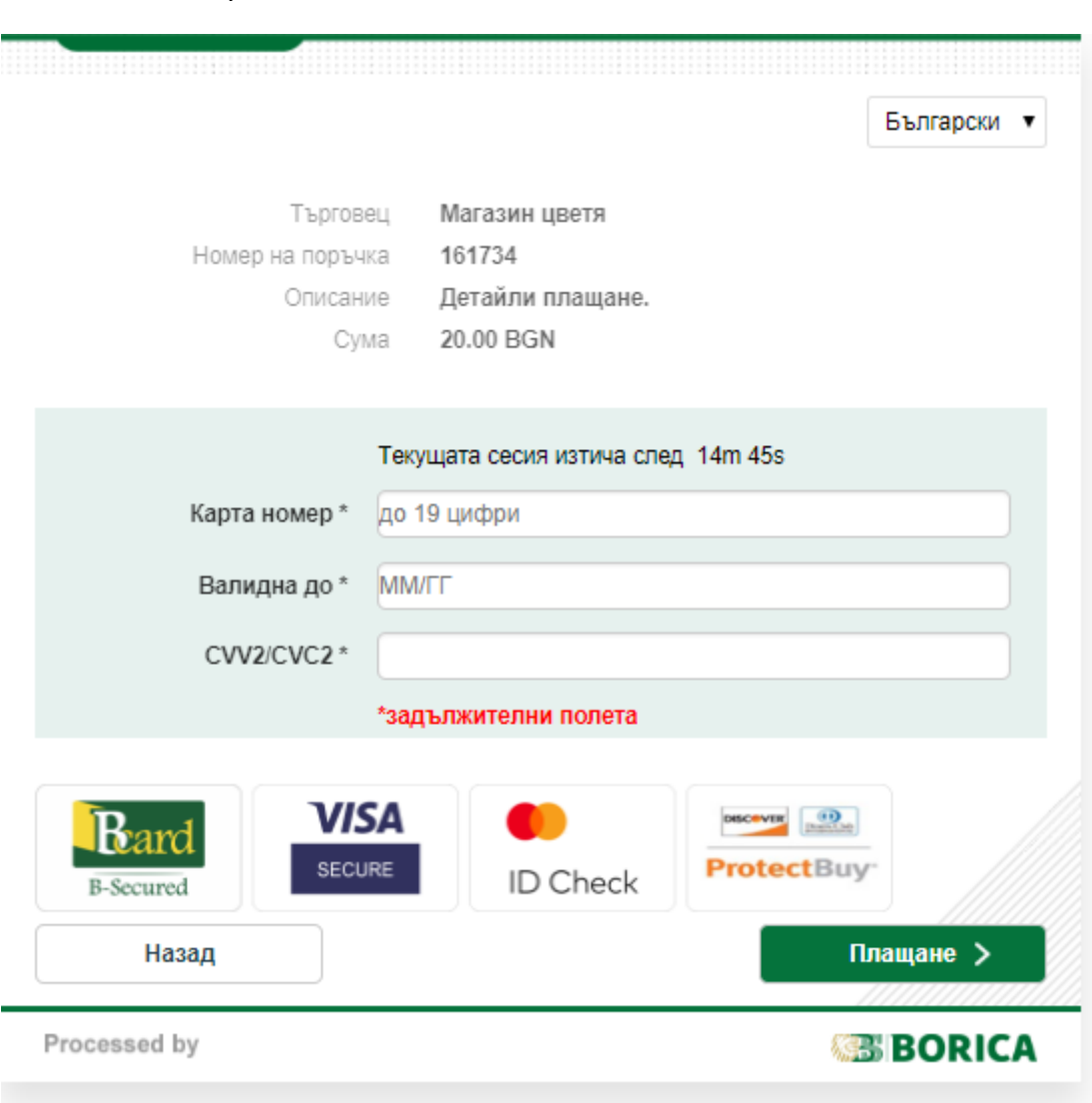

След натискане на бутона Approve се извежда страницата за въвеждане на детайли за карта.

Ако въведената карта е регистрирана в ACS за 3-D Secure, се извежда екран за автентикация на картодържателя през ACS-a на институцията, която му е издала картата:

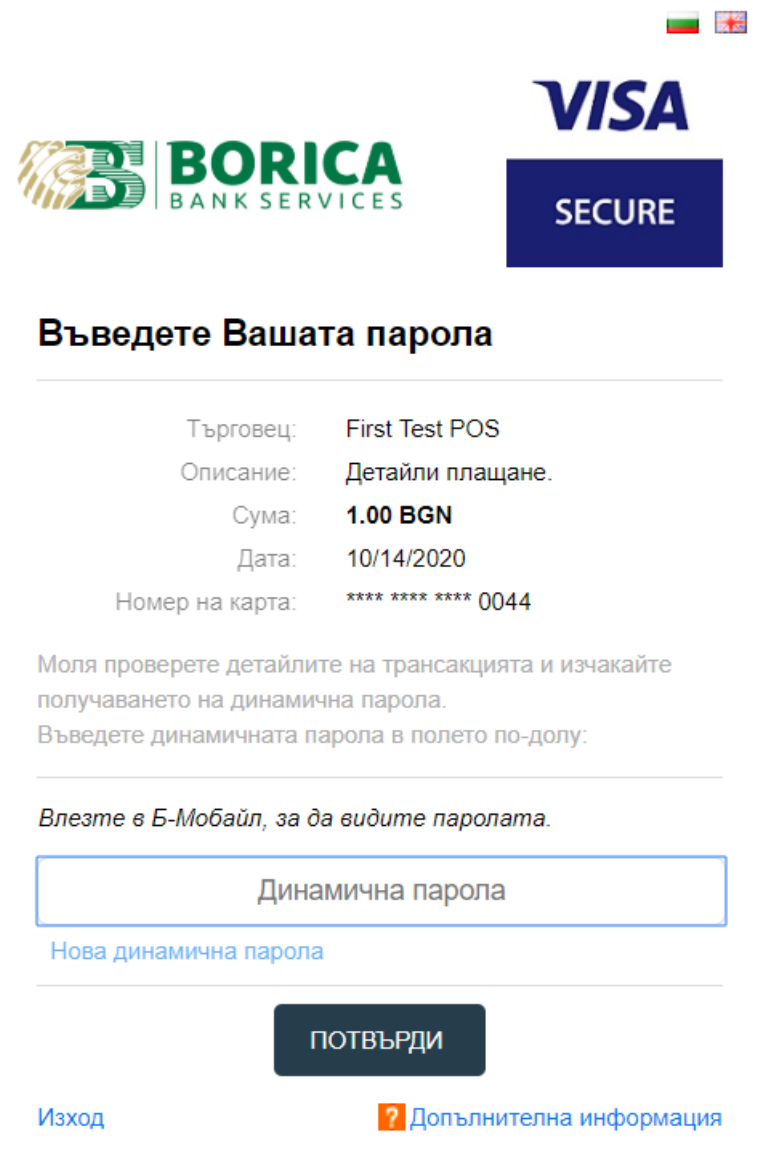

След завършване на трансакцията, управлението се предава на url, предварително зададено за е-търговеца.

Полето RC=00 показва успешна трансакция.

В следващата таблица са изброени всички променливи и техните значения за резултата от трансакцията.

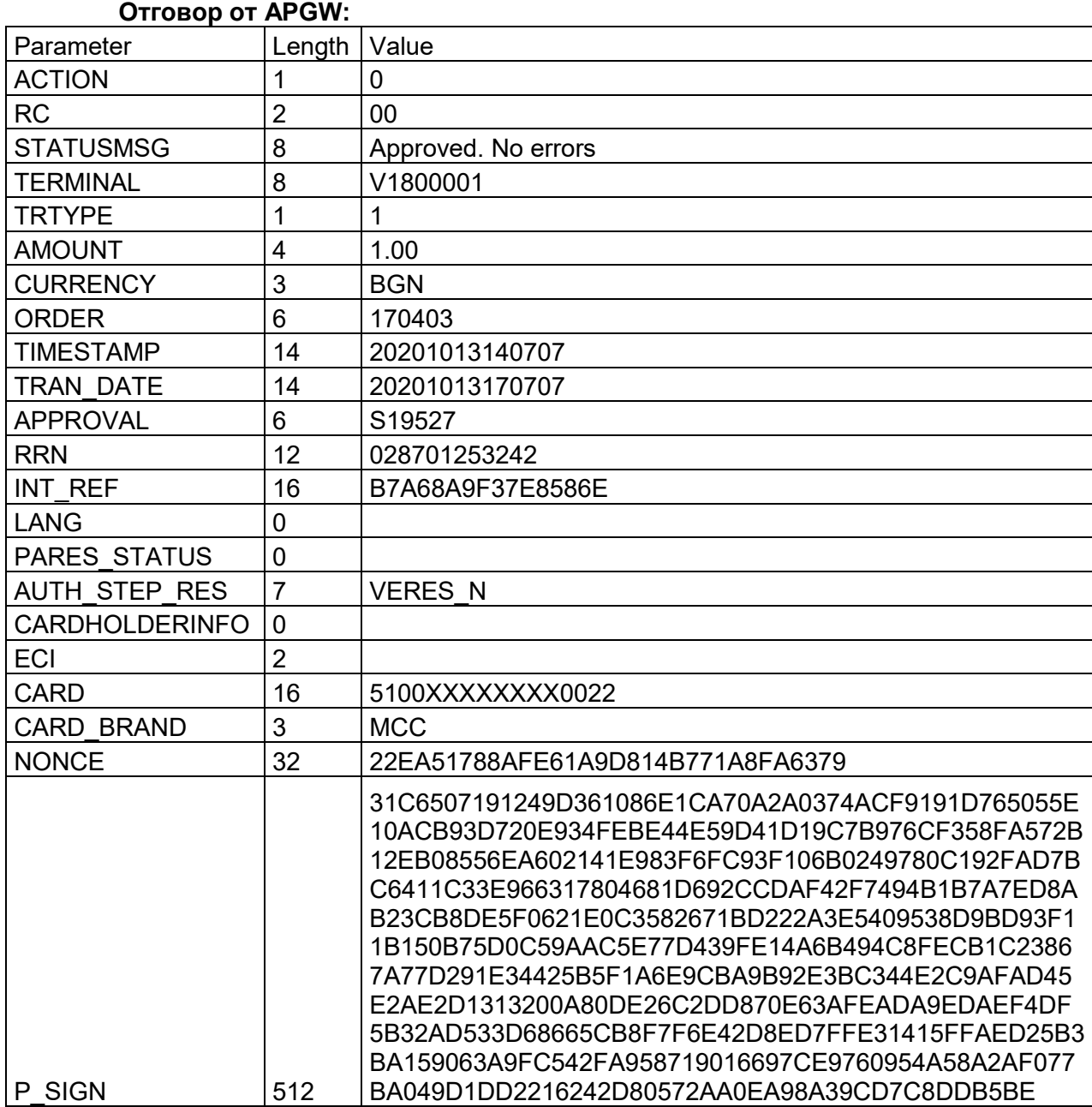

Таблица 14 Пример за отговор "Плащане"

#### <span id="page-36-0"></span>**==== Response signature from ====**

macFields =

[ACTION,RC,APPROVAL,TERMINAL,TRTYPE,AMOUNT,CURRENCY,ORDER,RRN,INT\_REF, PARES\_STATUS,ECI,TIMESTAMP,NONCE, RFU]

macSourceValue =  $\blacksquare$ [102006S195278V18000011141.003BGN61704031202870125324216B7A68A9F37E8586E-- 14202010131407073222EA51788AFE61A9D814B771A8FA6379-]

Signature = [true]

# <span id="page-37-0"></span>6.2 Пример за "Проверка статус на трансакция"

Полетата, с данни от оригиналната трансакция, са удебелени.

#### **Информация от е-търговеца към APGW** ( за операция тип Плащане) **:**

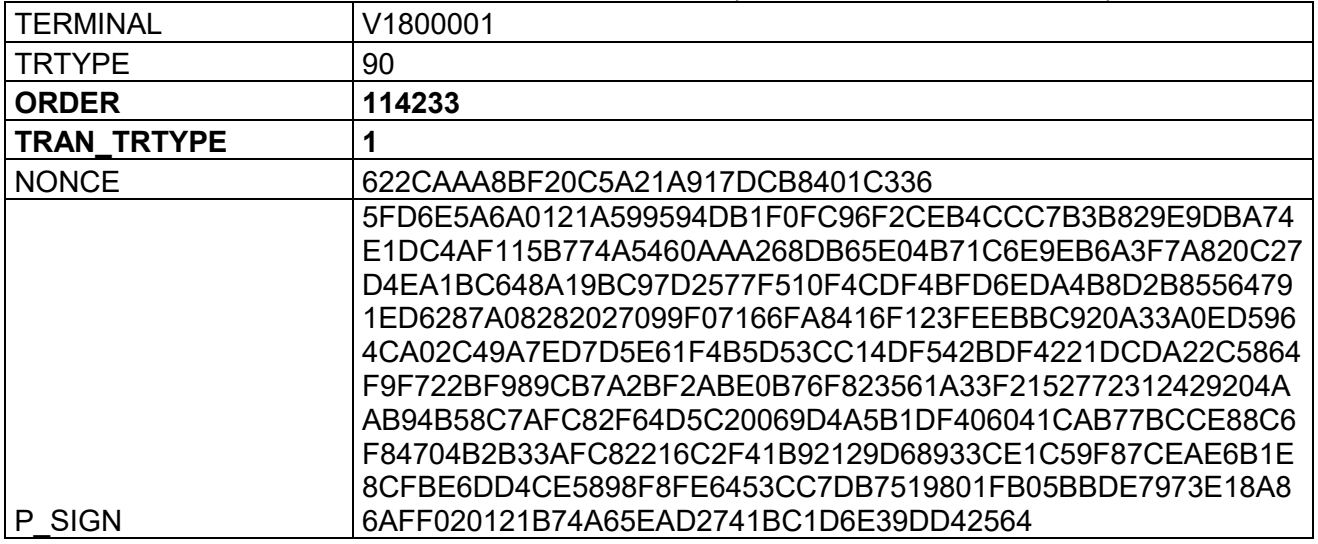

#### **MAC (P\_SIGN) - Calculation info**

<span id="page-37-1"></span>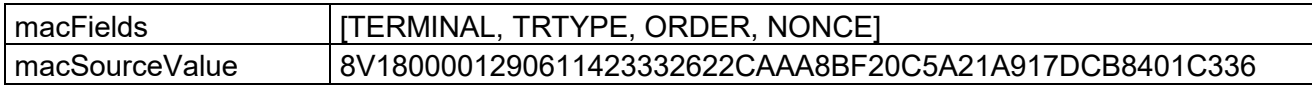

Таблица 15 Пример за заявка "Проверка статус на трансакция"

Резултатът от "Проверка за статус на трансакция" е в json формат. Ако липсва поле, използвано за проверка на P\_SIGN, то се замества в с един байт 0x2D знак минус "-". Например

"102006S449738V180000129041.003BGN612035312028701253195166AF46A8970774DBB-- 1420201013152429325E7EFC5D43E684642F0FB8B7F22167B9-".

#### **Отговор от APGW (Трансакция "Плащане" е успешна):**

{ "ACTION": "0", "RC": "00", "STATUSMSG":"Approved", "TERMINAL" "V1800001", "TRTYPE" "90", "AMOUNT" "1.00", "CURRENCY": "BGN", "ORDER": "114233" "TIMESTAMP" "20201016084515", "TRAN\_DATE":"20201016114310", "TRAN\_TRTYPE":"1" "APPROVAL" " S78952" "RRN": "029001254078", "INT\_REF":"4C9B34468610CF9F", "PARES\_STATUS":"Y", "AUTH STEP RES" "ARES Y", "CARDHOLDERINFO":"", "ECI" "05" "CARD": "4341XXXXXXXX0044", "CARD\_BRAND":"" "NONCE":"7A9A2E5CD173AF3F69A87F06E1F602ED", "P\_SIGN":"A20DE81C5723E3A92D8D1B73C7C2B8848A42D3380E9DF9951127E5878AF989E6951F595A52C16CC9B9F690BDC0 165DE8E4CF2FA5892A17C5F8026011D604AF5723DF4C35486AA0094C1C23AE9617F8BE2C11F448EA40CDB332EBAB73DE2D 33A01AC1BEE83108B788D22D8653F86DFAE8BAEB17048869156D2876FD7F8E232BDB1311D5D4EB63C630EC4941EDBFC708 02508F86147714CD7E671014EC8D56882070B6B203FFECE07A67FED6D20C9F4E4637E8EA5B0FE274AD4D8965CB7025BD205 F259E41EAF2E48E5566099842B02FB89E7534081CFD4289F6F5F7727DAAB7EBB472FDFD9D091F57616120190732BF635D49E F9519B4CEE26D8DFBB34C2D033B" }

#### **==== Response signature ====**

macFields =

[ACTION,RC,APPROVAL,TERMINAL,TRTYPE,AMOUNT,CURRENCY,ORDER,RRN,INT\_REF,PARES\_STATUS,ECI,TIMESTAMP, NONCE, RFU]

macSourceValue =

[102006S789528V180000129041.003BGN611423312029001254078164C9B34468610CF9F1Y2051420201016084515327A9A2E5C D173AF3F69A87F06E1F602ED-]

Signature = [true]

#### **Информация от е-търговеца към APGW** (за операция тип Отмяна на плащане)

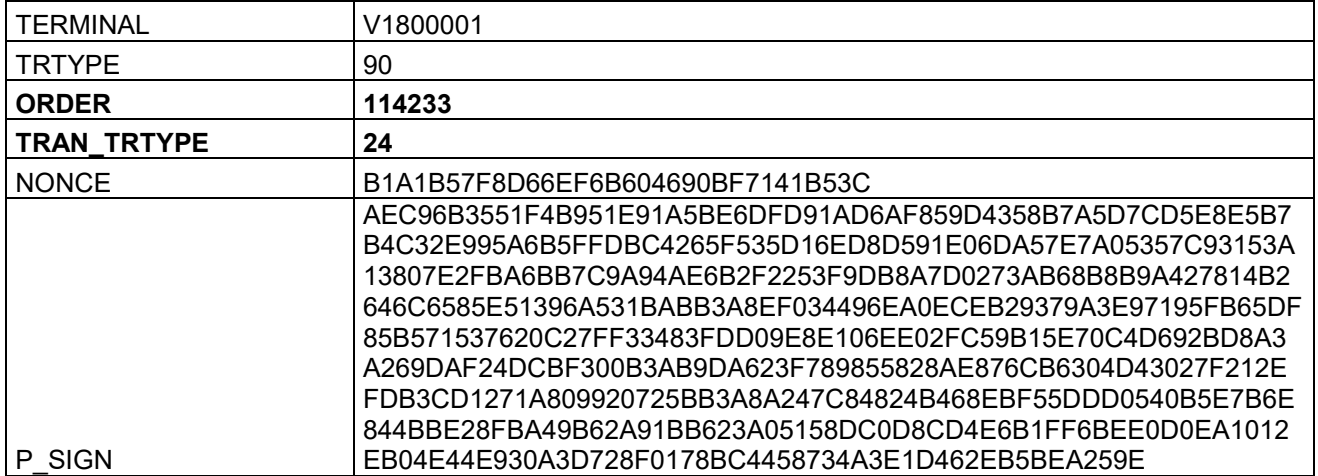

#### **MAC (P\_SIGN) - Calculation info**

<span id="page-38-0"></span>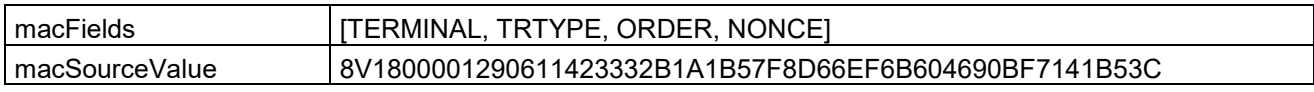

Таблица 16 Пример за заявка "Проверка статус на трансакция"

#### **Отговор от APGW (Трансакцията "Отмяна на плащане" не е успешна):**

```
"ACTION": "3",
"RC" "-24",
"STATUSMSG" "Transaction context mismatch",
 "TERMINAL" "V1800001",
  "TRTYPE": "90",
 "AMOUNT":
  "CURRENCY" "USD",
"ORDER" "114233",
"TIMESTAMP" "20201016084907",
  "TRAN_DATE":""
   "TRAN_TRTYPE":"24",
 "APPROVAL":"
  "RRN": "
  "INT_REF":""
 "PARES_STATUS":
 "AUTH_STEP_RES":""
  "CARDHOLDERINFO":"",
"ECI" "",
 "CARD":"",
 "CARD_BRAND": ""
   "NONCE":"B1A1B57F8D66EF6B604690BF7141B53C",
```
"P\_SIGN":"774F0E62105F5AEED1AED347D81AC12E122423F3E5F0DFBA2DEA3E93D9FC30EFBA9067E6F8A26DA4F44A9CB1B 1824A942DA759B051C14CD5D303AA2A11285382C2CFD6B1188ED0DA2E4D1B5E33143DF8A27F0D785749597F7269A40A4411 3FE5EEF7ACD6D4B0A924053538462BF9F7C58FBD0CB3AC47E61EA039F6A0693B992E1AD0CA278D6B9BC2BA0F3BB1FFDC BCA68D631D7B00B8877004E8C758E335EF3C46E468D9A06C2F94FBF0753FF95A33404FBD8F9BFCB4D60AAA593C5C37AF9B EC3FFCA234B419528A635FCBAA8ED498D1A68834FF71C62286EF5DCC6992EAED703B6AAC262225A655874E8B7277138E68 DD8886C44930E7814661B5F9006C0013"

} **==== Response signature ====**

macFields =

{

[ACTION,RC,APPROVAL,TERMINAL,TRTYPE,AMOUNT,CURRENCY,ORDER,RRN,INT\_REF,PARES\_STATUS,ECI,TIMESTAMP, NONCE, RFU]

macSourceValue = [133-24-8V1800001290-3USD6114233----142020101608490732B1A1B57F8D66EF6B604690BF7141B53C-] Signature = [true]

#### **Отговор от APGW (Трансакцията "Отмяна на плащане" е успешна):**

{ "ACTION" "0", "RC":"00", "STATUSMSG" "Approved", "TERMINAL" "V1800001", "TRTYPE" "90", "AMOUNT" "1.00", "CURRENCY":"BGN", "ORDER": "114233", "TIMESTAMP":"20201016085138" "TRAN\_DATE": "20201016115039", "TRAN\_TRTYPE" "24", "APPROVAL" "S78952", "RRN":"029001254078", "INT\_REF":"4C9B34468610CF9F", "PARES\_STATUS":"", "AUTH\_STEP\_RES":", "CARDHOLDERINFO": "" "ECI":"", "CARD": "", "CARD\_BRAND":"

"NONCE":"E8CAC1D2FBE11A899204AED74C02BDEC",

"P\_SIGN":"9C22C8E340976C8360B7CB53C5EC90B99BA9A67EE86FE703715766ED3BF8490366C43B579DD1454C0C38B4D31C CD94515EA63AF97FFEB9884234B907B92E4FDF5CF7E806C114C2211BD800E0A659EC35CFD45F0027F05FA66C6F546898274 3581416DA42EDC33EDC83537CB57598D527DE193C7BAA360E383CA7172AC0720A50BE2A3530008E8C867427B69CEC9A281 907ECE7584BAA49D287BA33F80B49E7857E57509E69CF1F54D83555BF2258F45D36CC4764F9F5803F3D6710FF2F1A82AE4C D345BBB40102563FCA605479759D9E6C1CACBF3A9B1D48BFEC17388261782745CECEE27E3B75A106E0560A2D2403A5EE9D B38932E995D920F38875ABA2D3AF",

**==== Response signature ====**

macFields =

}

[ACTION,RC,APPROVAL,TERMINAL,TRTYPE,AMOUNT,CURRENCY,ORDER,RRN,INT\_REF,PARES\_STATUS,ECI,TIMESTAMP, NONCE, RFU]

macSourceValue = [102006S789528V180000129041.003BGN611423312029001254078164C9B34468610CF9F-- 142020101608513832E8CAC1D2FBE11A899204AED74C02BDEC-] Signature = [true]

# <span id="page-40-0"></span>**6.3** Пример за "Отмяна на плащане"

Полетата с данни от оригиналната трансакция, са удебелени.

#### **Информация от е-търговеца към APGW:**

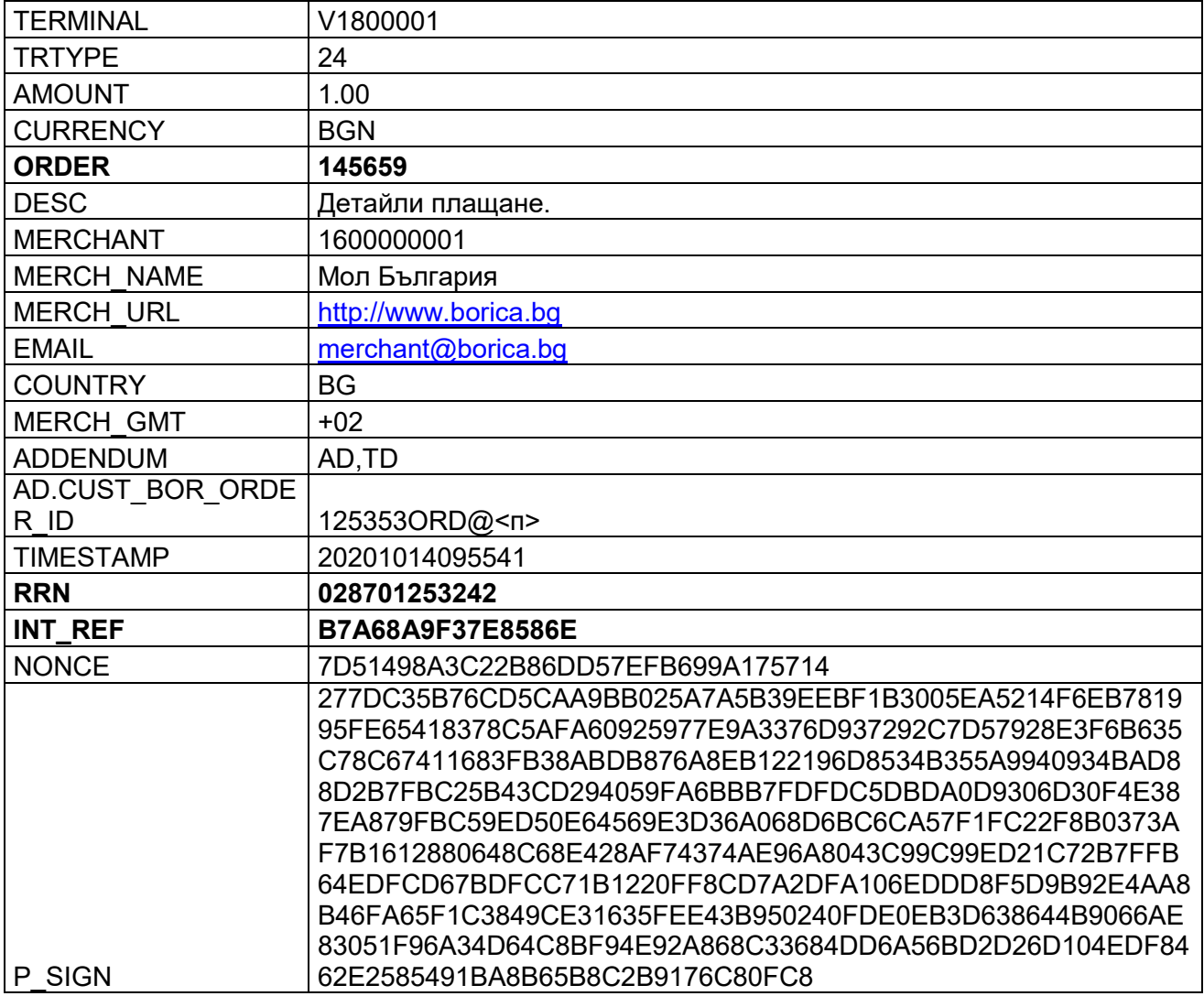

#### **MAC (P\_SIGN) - Calculation info**

<span id="page-40-1"></span>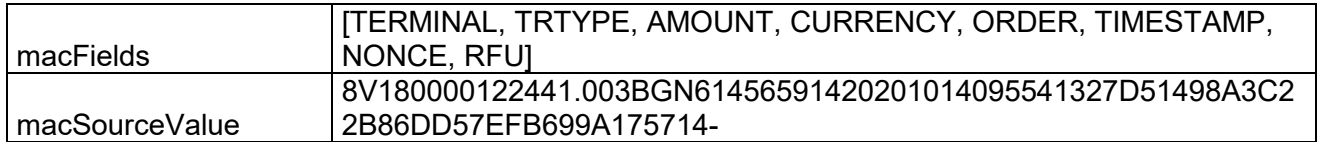

Таблица 17 Пример за заявка "Отмяна на плащане"

#### **Отговор от APGW:**

{ "ACTION": "0", "RC": "00", "STATUSMSG": "Approved", "TERMINAL": "V1800001", "TRTYPE" "24", "**AMOUNT"** "1.00", "CURRENCY": "BGN", "ORDER": "145659", "TIMESTAMP": "20201014100040", "TRAN DATE" "20201014125901", "APPROVAL" "S19527", "RRN" "028701253242", "INT\_REF": "B7A68A9F37E8586E", "PARES\_STATUS": "", "AUTH\_STEP\_RES":", "CARDHOLDERINFO":"", "ECI": "", "CARD" "", "CARD\_BRAND":"", "NONCE": "7D51498A3C22B86DD57EFB699A175714", "P\_SIGN":

"4B2C8E02632CA1A753CF9904DF782A2015C8C70546D154842451F5C97ED348D242FBC367CFB91FAAFA53ED2537BF7747CF C2680E3689AD08AC0D0D97C5FE29B2ED2CF8AA8A12E709021FC9C2A179C993A4D673A80F4C27A76D4141DC85D394BBCCA 1977196042D81AEA907B77B507F95FA4210B13E65D68965294110E483B42D3E1E27FFC06F566A2741BA48FD97092B20896CF8 C66523E92AA1AD2D43CDEDFB21DA875E06581D94B51375FCBC772B93EA91C191DF9BE4C531D5D5FD9E9FE5F8E840B464B DA150D1AC00D28F58750E0C45F4C62BB8D13A5311E59F8201CCDA601AD47526ED542535E428ED77DBD194E4E87876A270A 7E743873F191639D2DDD7"

}

#### **==== Response signature ====**

#### macFields =

[ACTION,RC,APPROVAL,TERMINAL,TRTYPE,AMOUNT,CURRENCY,ORDER,RRN,INT\_REF,PARES\_STATUS,ECI,TIMESTAMP, NONCE, RFU]

macSourceValue = [102006S195278V180000122441.003BGN61456591202870125324216B7A68A9F37E8586E-- 1420201014100040327D51498A3C22B86DD57EFB699A175714-]

Signature = [true]

Резултатът RC=00 показва, че трансакцията е отменена успешно.

# <span id="page-42-0"></span>6.4 Пример за "Първоначална авторизация"

#### **Информация от е-търговеца към APGW:** TERMINAL V1800001 TRTYPE 12 AMOUNT 3.00 CURRENCY | BGN ORDER 170000 DESC **Детайли плащане**. MERCHANT | 1600000001 MERCH\_NAME | Мол България MERCH\_URL [http://www.borica.bg](http://www.borica.bg/) EMAIL [merchant@borica.bg](mailto:merchant@borica.bg) COUNTRY BG MERCH GMT  $|+02|$ ADDENDUM AD,TD AD.CUST\_BOR\_ORDE R ID 170000ORD@<π> TIMESTAMP 20201012140015 NONCE C3ACF912658C0A2310EA5AAAF739E627 P\_SIGN A76449365B63104B514683D2C02F47C6EBA202394C60732821A4A7E A43E7B73204C60023B8739B7B91E27F1E0E5CE18B8C1C116408A41D 90AC70A392CEF58990DD505AF87E71370D345C295C92F9E03F9F379 984BFDE292131B0BAADF19F86398DE18673989F65A2D035B67A05F3 114B0D0E8FCA527F513FE27AEBE63F66A8C4C1A5C36F16F4CA0B8B 82C0F0E75FFEE2DD6C7139E430F08AD847145AF282B8970CDBC7D3 CB8AC22CF7D730C6486C9E10E3925FB4CF9353750907FEE94894019 4FB702D075DA222F1C7C52C4CDCD86D8893B937B3CAA68372CAD0 706A1F20F2E8AD7A4A0C3E8E54815CF6E45AE155A21AECCE773827 43E9241E36B76145B7AABC

#### **MAC (P\_SIGN) - Calculation info**

<span id="page-42-1"></span>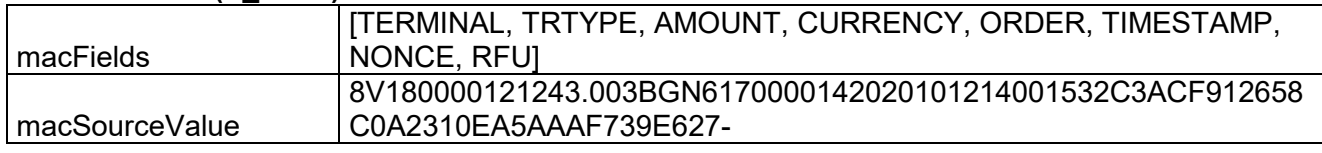

Таблица 18 Пример за заявка "Първоначална авторизация"

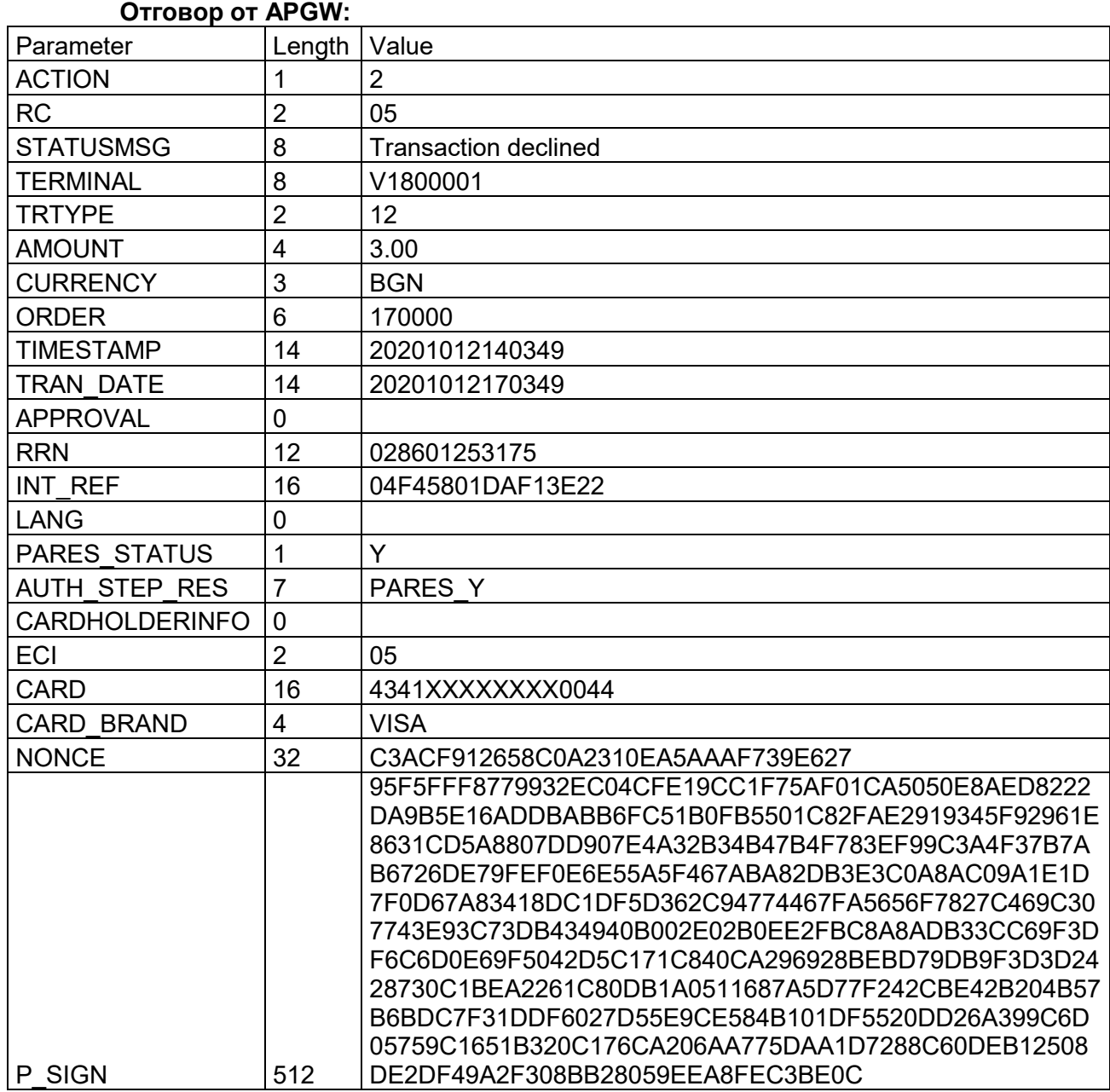

Таблица 19 Пример за отговор "Първоначална авторизация"

<span id="page-43-0"></span>**==== Response signature from ====**

macFields = [ACTION,RC,APPROVAL,TERMINAL,TRTYPE,AMOUNT,CURRENCY,ORDER,RRN,INT\_REF, PARES\_STATUS, ECI, TIMESTAMP, NONCE, RFU] macSourceValue = [12205- 3BGN43.008V180000121261700001202860125317514202010121403491604F45801DAF13E22 1Y20532C3ACF912658C0A2310EA5AAAF739E627-] Signature = [true]

# <span id="page-44-0"></span>**6.5 Пример за "Завършване на първоначална авторизация"**

Полетата, с данни от оригиналната трансакция, са удебелени.

#### **Информация от е-търговеца към APGW:**

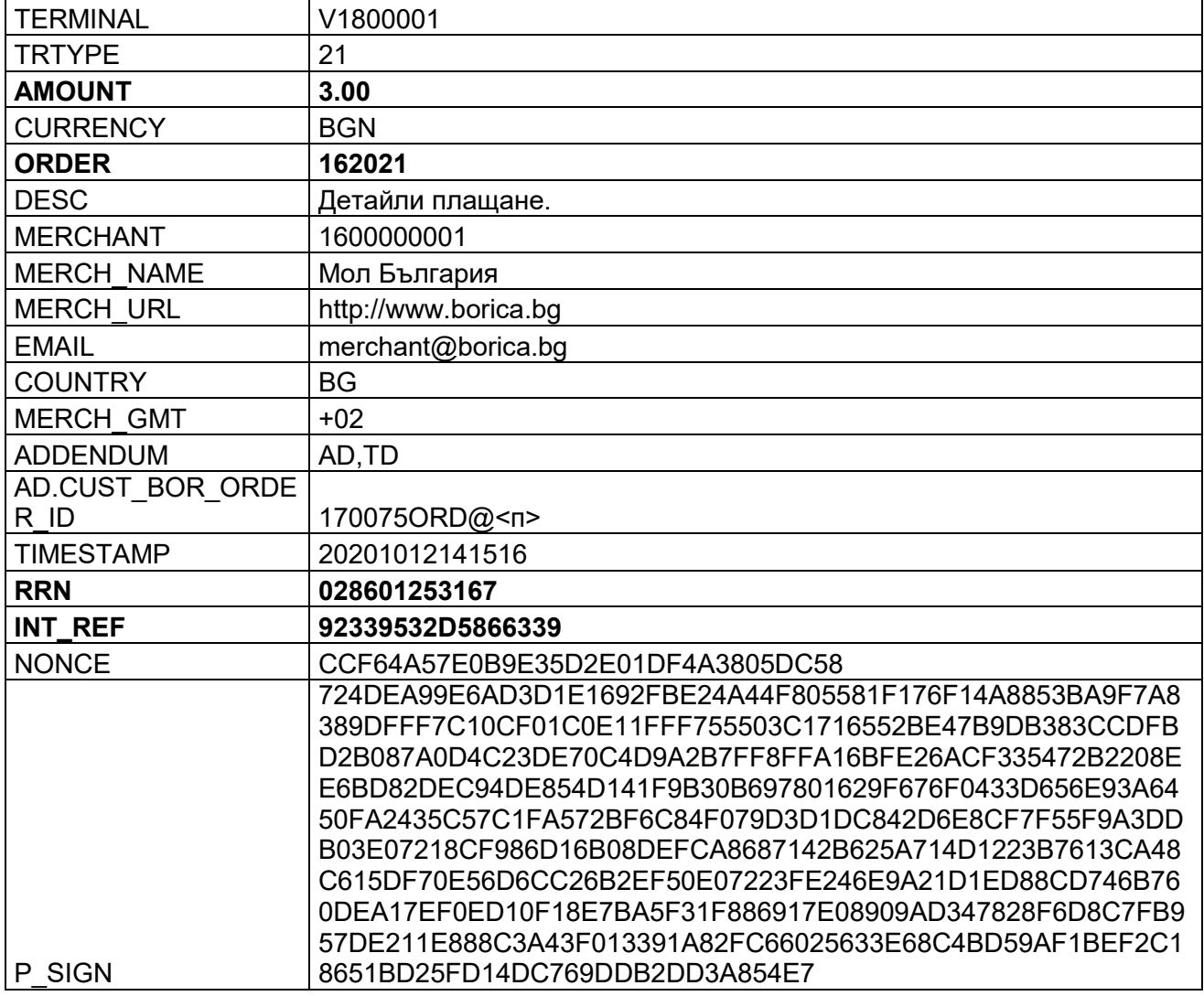

#### **MAC (P\_SIGN) - Calculation info**

<span id="page-44-1"></span>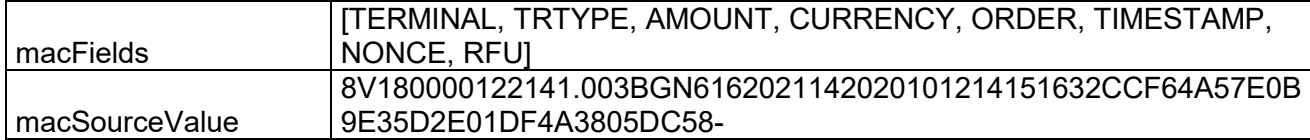

Таблица 20 Пример за заявка "Завършване на първоначална авторизация"

#### **Отговор от APGW:**

{ "ACTION": "3", "RC": "-20", "STATUSMSG" "Invalid amount", "TERMINAL": "V1800001", "TRTYPE" "21", "**AMOUNT"** "1.00", "CURRENCY": "BGN", "ORDER": "162021", "TIMESTAMP": "20201013174253", "TRAN DATE" "20201013204253", "APPROVAL": "", "RRN" "028601253167" "INT\_REF": "92339532D5866339", "PARES\_STATUS": "", "AUTH\_STEP\_RES":", "CARDHOLDERINFO": "" "ECI": "", "CARD" "", "CARD\_BRAND":"", "NONCE": "CCF64A57E0B9E35D2E01DF4A3805DC58", "P\_SIGN":

"B2F33F1BE13EDAD498E67A01720AFABD93454C1506038F374EA7B771039C15B6A7C24B2FB9EBA7FEFDE49052118561A09D 3D9CFEC98D3A17A8058725EF2E9909C8EF5DDD499B8CBCF5606770588B110B18A1014636F8B6A7CE9F17A3023B6499602A8 BE53D3E83FC0FAD97D61B0DCD0DC2C3FBE6600B4B91A8576C34F058FEF80254F4E089567C154EDA67DD6CB997425251C6 E4EA4A8531EC1724CA7AC8C9BE11438EBF86CE2B486326EAC03AF8005C443F1B32690B8031774903F847499C1F6080F626E DD5568A41341F70546F90DF67F8980BD3F391D33928554B62A4744A2B331C3350AAE64D0DE3801FE40B73DD89A772D5093D 502035AE90D081A85CE8"

#### }

#### **==== Response signature ====**

macFields = [ACTION,RC,APPROVAL,TERMINAL,TRTYPE,AMOUNT,CURRENCY,ORDER,RRN,INT\_REF,PARES\_STATUS,ECI,TIMESTAMP, NONCE, RFU]

macSourceValue = [133-20-8V180000122141.003BGN6162021120286012531671692339532D5866339-- 142020101317425332CCF64A57E0B9E35D2E01DF4A3805DC58-] Signature = [true]

# <span id="page-46-0"></span>**6.6 Пример за "Отмяна на първоначална авторизация"**

Полетата, с данни от оригиналната трансакция, са удебелени.

#### **Информация от е-търговеца към APGW:**

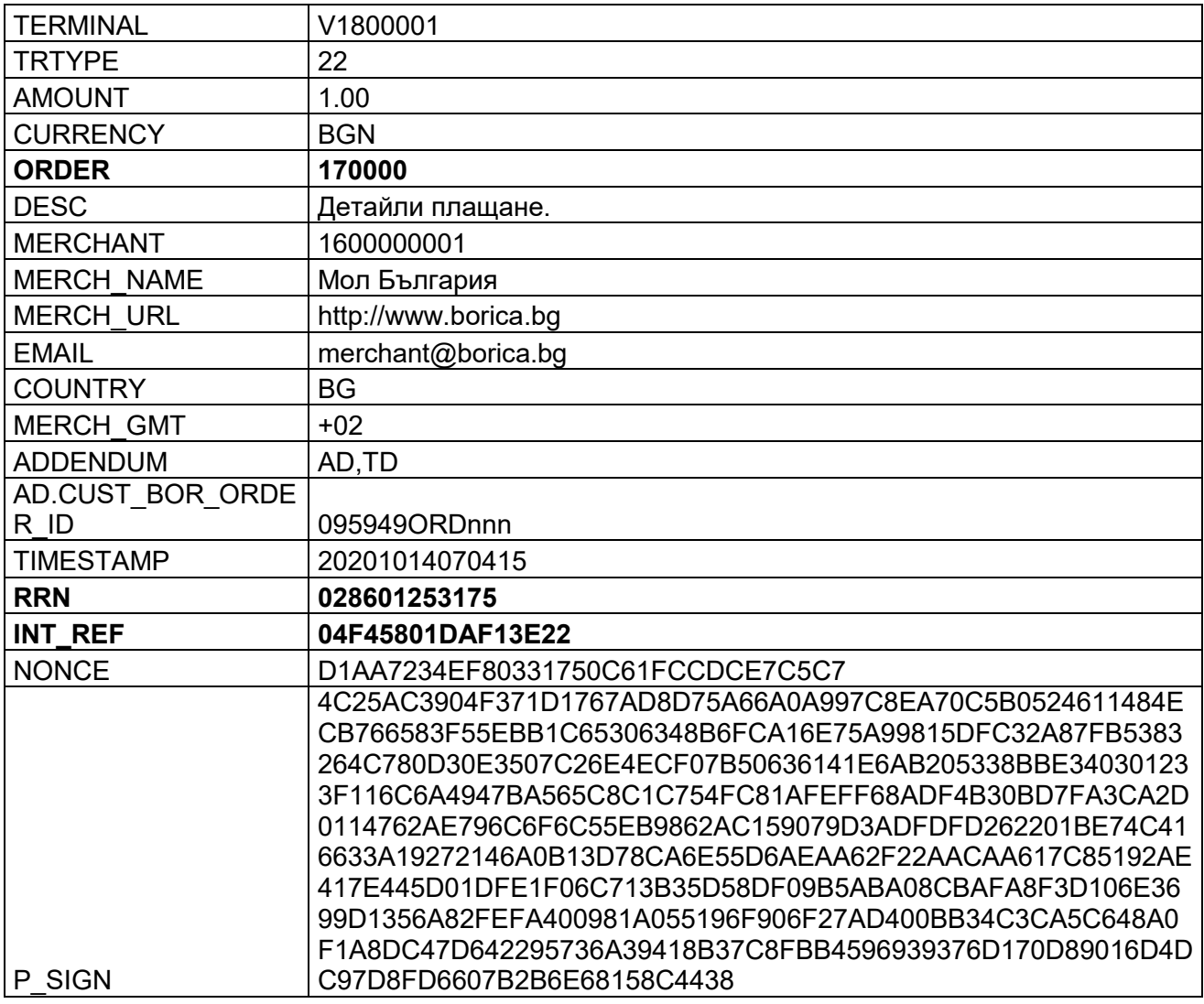

#### **MAC (P\_SIGN) - Calculation info**

<span id="page-46-1"></span>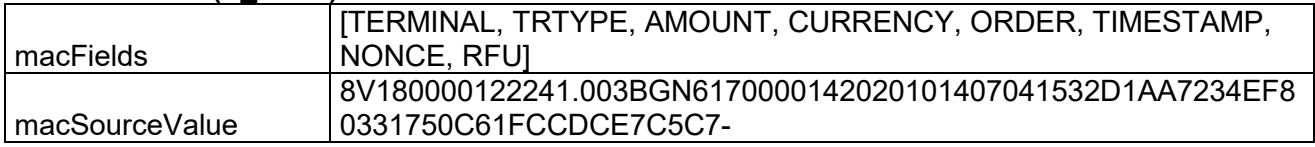

Таблица 21 Пример за заявка "Отмяна на първоначална авторизация"

#### **Отговор от APGW:**

```
{
"ACTION": "2",
"RC": "95",
"STATUSMSG" "Invalid amount",
"TERMINAL": "V1800001",
"TRTYPE" "22",
"AMOUNT" "1.00",
"CURRENCY": "BGN"
"ORDER": "170000",
"TIMESTAMP": "20201014070617",
"TRAN_DATE": "20201014100617",
"APPROVAL":
"RRN": "028601253175",
"INT_REF": "04F45801DAF13E22",
"PARES_STATUS": "",
"AUTH_STEP_RES":"",
"CARDHOLDERINFO":"",
"ECI": "",
"ECI", "",<br>"CARD": "'
"CARD_BRAND":""
"NONCE": "D1AA7234EF80331750C61FCCDCE7C5C7",
"P_SIGN":
```
"885457783119E64E93D346C38D1050D5A848B97FB8319874CAE1BAB898D6E53B818E2FC83C96C754983B9B0C727FC25BB30 A67455DAA8CF67A5DE9086DE0A96F10FAEE8F7A8D27A9B9FEC69F956DC95E250D970FE380D65F8A99B1115B9B289E2C633 D6CB993246B383A6CC133233F9A14C9EEA554832AD58368893212CCFECDD8268498BF0B307BD414805DA7D23D1B297250B 3AE3CF9164256387E4BF4C386424886BC18B33B43808CECC436F2EE2C4A4114B8609D2D60E836DDA6B82D0BB5CFED1FC85 81418EE4FFAA34828B94B384CF2F22B043894666E13B3BA429FEFD9FAC1D67614927AB11B86141F69DBD2365E868F1B3BA2 50199C1CE4D016EF59F0"

```
}
```
#### **==== Response signature ====**

macFields =

[ACTION,RC,APPROVAL,TERMINAL,TRTYPE,AMOUNT,CURRENCY,ORDER,RRN,INT\_REF,PARES\_STATUS,ECI,TIMESTAMP, NONCE, RFU]

macSourceValue = [12295-8V180000122241.003BGN6170000120286012531751604F45801DAF13E22-- 142020101407061732D1AA7234EF80331750C61FCCDCE7C5C7-]

Signature = [true]

# <span id="page-48-0"></span>**7 Тестови карти**

При извършване на тестове се ползват следните тестови карти:

# <span id="page-48-1"></span>**7.1 Карти, за които се получава съответен резултат според PAN**

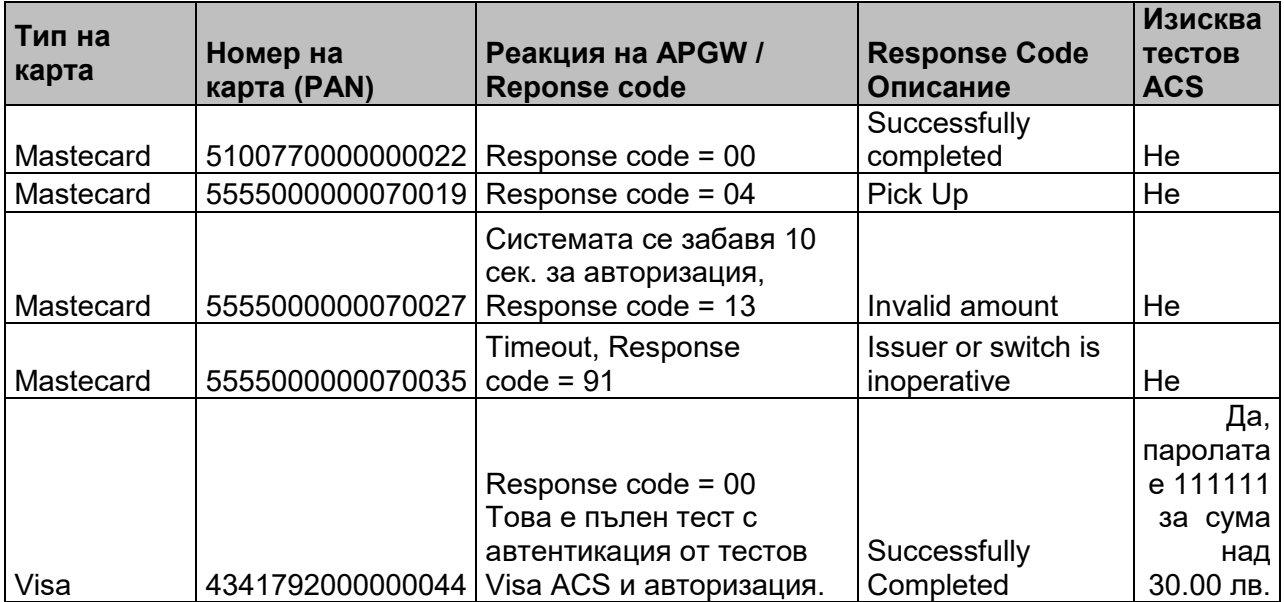

Таблица 22 Тестови карти, за които резултат се получава според PAN

# <span id="page-48-3"></span><span id="page-48-2"></span>**7.2 Карти, за които се получава съответен резултат според сумата**

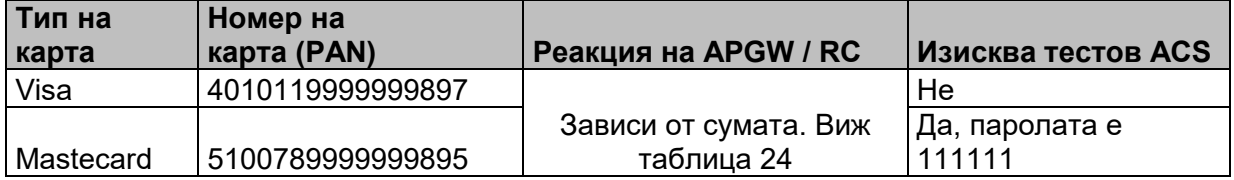

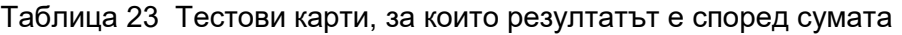

<span id="page-48-4"></span>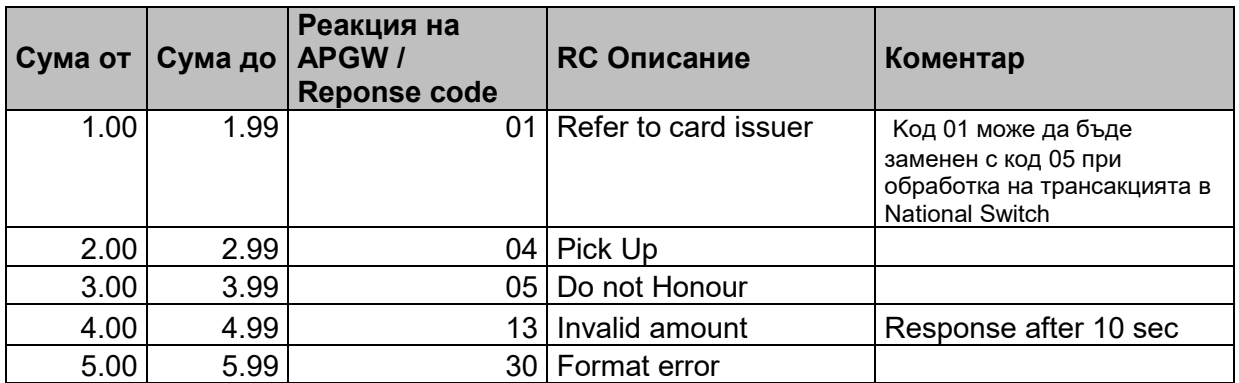

#### **БОРИКА АД СИГУРНИ ПЛАЩАНИЯ ЧРЕЗ ИНТЕРНЕТ ИНСТРУКЦИЯ ЗА ВИРТУАЛНИ ТЪРГОВЦИ PL-OM-41 Общодостъпен документ Версия:** 4.0 / 15.07.2022 **Стр: 50 от 60**

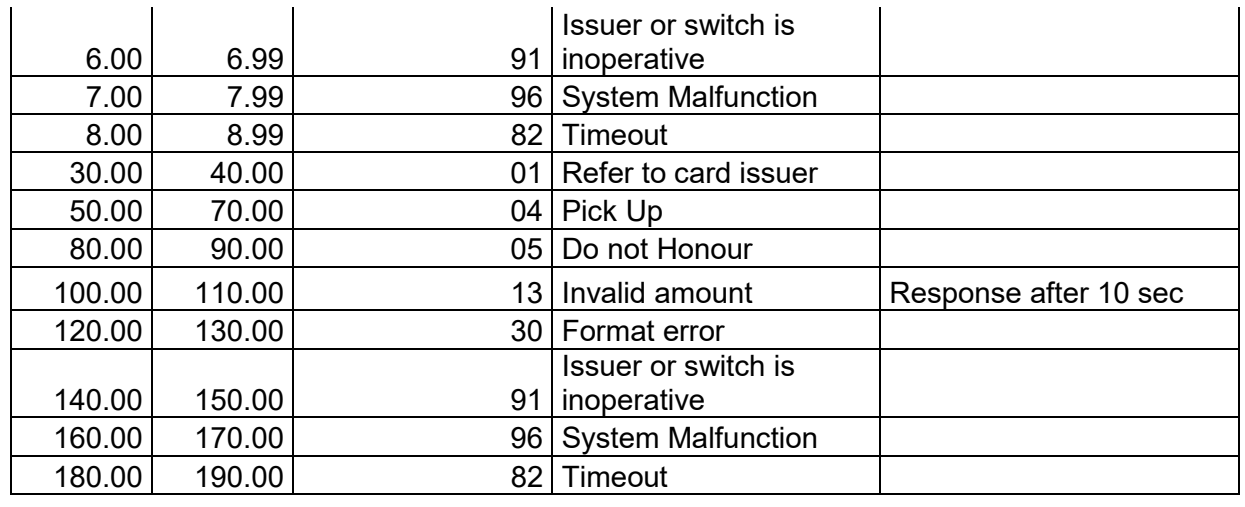

Таблица 24 Очакван резултат според сумата на трансакцията

<span id="page-49-0"></span>За целите на тестовете се въвеждат произволни стойности за валидност на карта и CVV/CVC, съобразени с формата на полетата – дата MMYY (MM – 01…12, YY-00…99), CVV/CVC – три цифри.

# <span id="page-50-0"></span>**8 Кодове за грешка, използвани от APGW**

В следващата таблица са изброени най-често използваните кодове за грешка при обработка в APGW (поле RC)

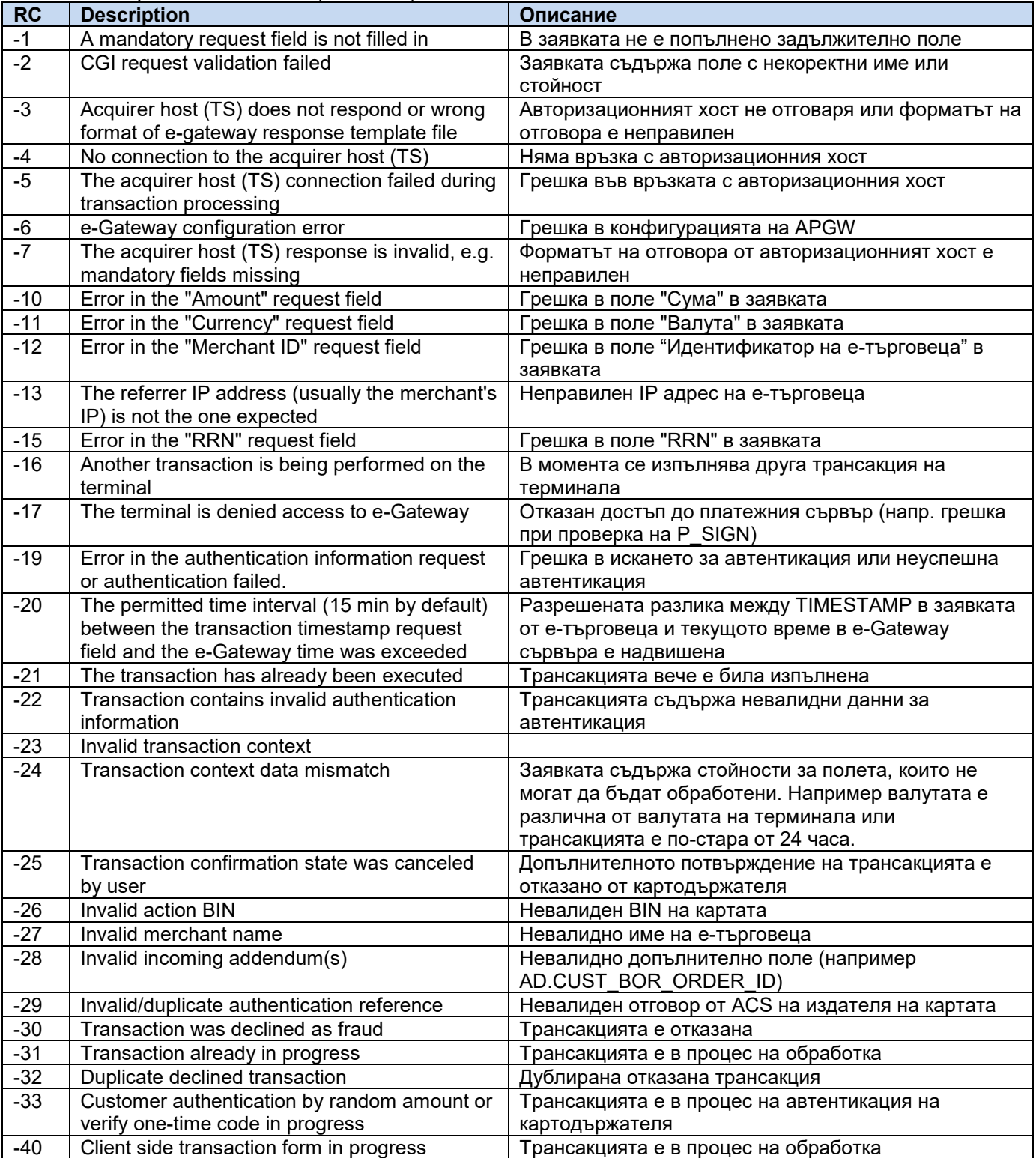

<span id="page-50-1"></span>Таблица 25 Допълнителни кодове за грешка, ползвани APGW

В следващата таблица са изброени най-често използваните кодове за грешка при обработка на трансакцията от издателя по протокол ISO-8583 (поле RC)

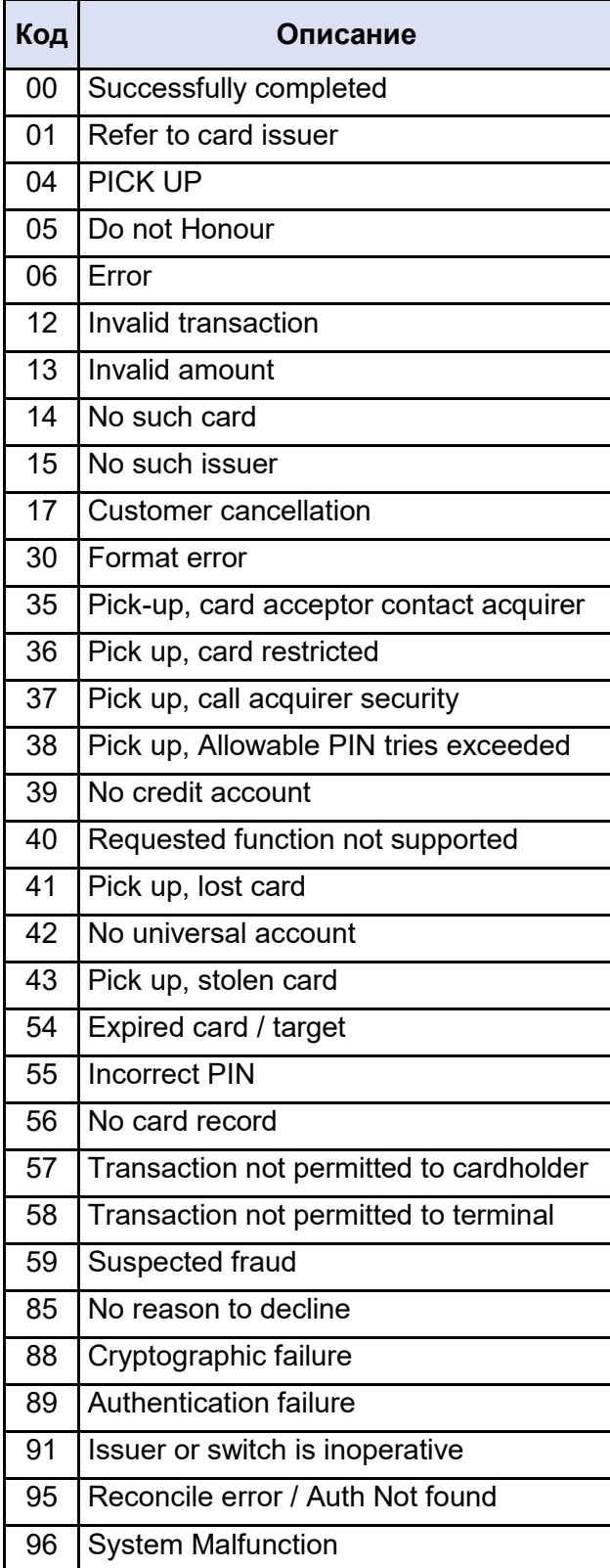

<span id="page-51-0"></span>Таблица 26 Кодове за грешка при обработка от издателя на картата

# <span id="page-52-0"></span>**9 Приложение 1:**

# <span id="page-52-1"></span>**9.1 Пример за цифров подпис на РНР:**

#### <?php

//Borica Sign Data, private key without password //execute in https://wtools.io/php-sandbox

#### //Private key (privatekeyname.key)

 $$priv\;kev = '---BEGIN PRIVATE KEY--$ 

MIIEvAIBADANBgkqhkiG9w0BAQEFAASCBKYwggSiAgEAAoIBAQC5z1/LHY1GcX9f vMOBZPx3edgmqFkPd7eV136Nog9+VeM4UMfg22d64LAwpRHdfFigTPkc9leR68xT JXGeiiGJSaG+Vb9oUK3yb9W7YMhk1vJy4p2oyo77Sirki4bhh8RPIVWAqeVUgEL/ f5ZuZSNzB2cFkUOknbRwM/j98fft4lgZN/nYkYjW22UaPA7ULEBMxmQUKrJKi04S PVIG1iKzLh3jVyRsxi+giFrlQ+/jVWA0wJm8B25jsRcwObjL6+MczutVKmaNjaVy FNkBtLOWSCf4A6i4xOfafWoEx4tEa4Dl5PTqQI4PBvH6SW3lKulfNpa5m1wvnlA3 hFy9IfUPAgMBAAECggEBAJz/stI9yxQ9bEGpjovzlzsgcdngHzhpkG6EocLsryix S4dXAjxlRp9V4KmJoHnDymLQByFIqJ98XK3YkpNB5apJ0+euLkfm+8NAaZik404J LNyTzGFFneCIP4vStQo1HFM8ODG53DM1GOcnmCT5QiW8mHjk0AH02vR/haCU5kdR qQeMBnGAuqOcO3T7QcuK2AMO7BoGrkq0+V58DyCdf1UpeLoi71HCdBpj8FPHcU0H ScsPUrWXSkJSVj7R68AUtI4Sss3CEk7DbbSLcW1DfmX6esujM/fx1SLc9Bue4Ipa 0ec7wKvvMbLap0gWOOxZGRtxS9ALJ3T75AOjDx38q6ECgYEA86cPMYUePy/l9CEu F2fsr0LnpB3clwEhhMeIIjKMCTVnPlHMy8Sm9WrRdErKMpsIbOWgeIqUaPPCt3NZ FTgJnIJnFR4KI5qPOb3ZRA9OI6eliVvdgxe7e/bHe74b/v/uE6378ddtniHCIvgk 6Oi9/luImv3kYzX1pmJr/8VZQdECgYEAwznqU1QiPaUFtZwkb3hIoTcIYlKwIbmP 3HYdsS2p20WHh3XJC9nojABIBgJJYKdACzQyIy1FJJ3ga0fgkSZ5KL1LXmclXXL6 lzdQNIyF/boRP+XC7fB9MNwIClqJCnmciKWE4xCt9GgEiLnJDYnOhGiQ50BuxJFn RU6RxjAPoN8CgYEA3LmYr/mx/vf7T3/Ha3jAF716b1iF/14M6WaA0soLxkPUtcYQ yv/paCZOfRVLuzBrH4ueJdUUwUciPGKIbwqG2nvfumeuM7bOzTZJXrimxvIWqirI rvuO4qwa5uTAI+/h034n4VyRd1GJt3gop75Ab+6oABDFF4NIeGRtBhXX2CECgYB9 /QRCHouyaKsUlt3UqjWFBPT+LwrH2O8EgZ2L2EJD5c0fGF5UrZ4rq4rPhe5A1+62 zEqG9RIoHVLVKR+9zKxoJDFdjQdKFYeuyt2R7BYUtl2ndOmlkIvaWkU+GUtTXUQt 01O9DeiVUAONEQi1GfgS70CEXMqfRI725UuiMSYE1QJ/EkPO8VPbWf+BgKovYFf1 AsStOfMMvrgVn8e/vZmWluaGb40L34Dxuvv3YRk1EsQFirGZ5XDDCm5r8H1IY8Ne PXnxLP2opIuch1JHQdebFZqN1C68pX6hopEixOmwShhaNXNJ5RN8c9q+4NXIu73n lKFJBDsxoMVB/VEoVeQEMg== ----END PRIVATE KEY---

//Private key password. Leave empty if there is no password. \$priv\_key\_password = '';

#### //Data you want to sign //MAC\_GENERAL = TERMINAL, TRTYPE, AMOUNT, CURRENCY, ORDER, TIMESTAMP, NONCE, RFU \$data = '8V18000011141.003BGN6113920142020101308393232D41AAAFC7F8119A3BB7C4868E0B256F9-';

\$pkeyid = openssl\_get\_privatekey(\$priv\_key,\$priv\_key\_password); echo 'Private Key Result: '.\$pkeyid.PHP\_EOL; echo 'Data: '. \$data.PHP\_EOL;

openssl\_sign(\$data,\$signature,\$pkeyid,OPENSSL\_ALGO\_SHA256); openssl\_free\_key(\$pkeyid);

echo PHP\_EOL; echo 'P\_SIGN = '.strtoupper(bin2hex(\$signature));  $2$ 

# <span id="page-53-0"></span>**9.2 Пример за проверка на цифров подпис на РНР:**

#### $<$ ?php

#### //Borica Verify Signature in Response //execute in https://wtools.io/php-sandbox

#### //Certificate containing the public key (MPI\_OW\_APGW\_B-Trust.cer)

 $$pub$   $key =$   $---$ BEGIN CERTIFICATE-

MIIGWjCCBEKgAwIBAgIIQSHpHDZ7ASAwDQYJKoZIhvcNAQELBQAwgYoxCzAJBgNVBAYTAkJHMRgw FgYDVQRhDA9OVFJCRy0yMDEyMzA0MjYxIDAeBgNVBAoMF0JPUklDQSAtIEJBTktTRVJWSUNFIEFE MRAwDgYDVQQLDAdCLVRydXN0MS0wKwYDVQQDDCRCLVRydXN0IFRFU1QgT3BlcmF0aW9uYWwgQWR2 YW5jZWQgQ0EwHhcNMjAwOTEwMDg0NzU5WhcNMjMwOTEwMDg0NzU5WjBkMRQwEgYDVQQDDAtNUEkg T1cgQVBHVzELMAkGA1UECwwCSVMxEjAQBgNVBAoMCUJvcmljYSBBRDEOMAwGA1UECAwFU29maWEx DjAMBgNVBAcMBVNvZmlhMQswCQYDVQQGEwJCRzCCASIwDQYJKoZIhvcNAQEBBQADggEPADCCAQoC ggEBAMmtJ1gcFkdfY/wfEk3IbqAA1dveXj9J3dCNyliHoooj1ePsX86jlYLijrdPOgayESwH01OO nVEbcF9z2qoicH12vJaa9ZEFgqkB+qv55erfQOTjgVhd+KRb8YES+uEGkIFE8D/peLMeKeiRSleN corRa4J1ms/V/2Oklxg0xSnEXw8tRa0U2OoPlEwCbT01DgPMoud5EitpTvD9/gc69aWgVS477Erf ro+CW89bLGNiHh6mmZt71uIXugNtGf2RhP59fmEKBKj+DSF1QI65SVvv2eYb6JBlhHX+hZss/oAN xvqYFSG4k6L1tkoDwctB+q7p1EbWEuqDNxYT0RidkLkCAwEAAaOCAecwggHjMB0GA1UdDgQWBBTT nQwEEjMqWryNqt8onGmGk6nm4DAfBgNVHSMEGDAWgBT1J8z325solCubZvApcg6KPWLcmDAgBgNV HRIEGTAXhhVodHRwOi8vd3d3LmItdHJ1c3QuYmcwCQYDVR0TBAIwADBNBgNVHSAERjBEMEIGDCsG AQQB+3YBBwEEAjAyMDAGCCsGAQUFBwIBFiRodHRwOi8vd3d3LmItdHJ1c3Qub3JnL2RvY3VtZW50 cy9jcHMwDgYDVR0PAQH/BAQDAgOoMB0GA1UdJQQWMBQGCCsGAQUFBwMBBggrBgEFBQcDAjBUBgNV HR8ETTBLMEmgR6BFhkNodHRwOi8vY3JsdGVzdC5iLXRydXN0Lm9yZy9yZXBvc2l0b3J5L0ItVHJ1 c3RUZXN0T3BlcmF0aW9uYWxBQ0EuY3JsMIGHBggrBgEFBQcBAQR7MHkwJwYIKwYBBQUHMAGGG2h0 dHA6Ly9vY3NwdGVzdC5iLXRydXN0Lm9yZzBOBggrBgEFBQcwAoZCaHR0cDovL2NhdGVzdC5iLXRy dXN0Lm9yZy9yZXBvc2l0b3J5L0ItVHJ1c3RUZXN0T3BlcmF0aW9uYWxBQ0EuY2VyMBYGA1UdEQQP MA2CC01QSSBPVyBBUEdXMA0GCSqGSIb3DQEBCwUAA4ICAQAUJfDjTROuVORLojCzVQdppoiPs3hX Ra/9MaNIUP5xlI0AamWmN7bTDQpnNfw5tlo8DPSBIMfP+5xJyfMTHAi43i+7vf1t1ZucEbVJ73FF zdzZQaxw9NY0n0IBBz8WEnkaGewh45aQ6XMgNe5xcKbtP2vqq+qZiy0eyIHJwaQORKyZ9+jBlnVo ZdzUbDrrSEMka98IQ52XO8EPbCmB/GhJlZ991yNo5/PVsFxT9sjG3VGm+sStD3G7+pjX+HsHLn65 gwWq2oRiQqe62W/HSNb5dnIWqIJldT4Zd0Ar97hQwU1ZQVnmL5ZjswsjafI7B/0N4U5QzbOvWX1W oDXCCqmXAoTP1DDEWJ0vmvVDHGrrC0rIbluBdzQEK/D1f3A1jlCzQPyKOwUuafLlpCX17b09Zwxi 45prDk/LBqE6CI6CM+8nF0QyN3Th+r2IqUuhGpfLApGlp6sJvJdAhnqX1VCGJCdozIhzrEJ4oha3 /+HijQl+vUaYevk1d/EipZNHU1gkcocrj2qmTMOKzEw9zDs5jVSgtBZTUF5ORwUNiTXj7EZUnQUC wANFl8k0EcWPhkU5L7v9/9rcGkMcm0S3bM5rbKksabvq01cvxkepS5qqvbxgugci/8sPCXMAThCK eiJHilEt1uns+tFA+7RSVFKOpf07g3DBGYf5P8qKLQCFMg== -----END CERTIFICATE-----'

#### //Public key (MPI\_OW\_APGW\_B-Trust\_pubkey.pem) /\*\$pub\_key = '-----BEGIN PUBLIC KEY-

MIIBIjANBgkqhkiG9w0BAQEFAAOCAQ8AMIIBCgKCAQEAya0nWBwWR19j/B8STchu oADV295eP0nd0I3KWIeiiiPV4+xfzqOVguKOt086BrIRLAfTU46dURtwX3PaqiJw fXa8lpr1kQWCqQH6q/nl6t9A5OOBWF34pFvxgRL64QaQgUTwP+l4sx4p6JFKV41y itFrgnWaz9X/Y6SXGDTFKcRfDy1FrRTY6g+UTAJtPTUOA8yi53kSK2lO8P3+Bzr1 paBVLjvsSt+uj4Jbz1ssY2IeHqaZm3vW4he6A20Z/ZGE/n1+YQoEqP4NIXVAjrlJ W+/Z5hvokGWEdf6Fmyz+gA3G+pgVIbiTovW2SgPBy0H6runURtYS6oM3FhPRGJ2Q uQIDAQAB

-----END PUBLIC KEY-----';\*/

#### //Data you want to verify (signed message) //MAC\_GENERAL =

#### ACTION,RC,APPROVAL,TERMINAL,TRTYPE,AMOUNT,CURRENCY,ORDER,RRN,INT\_REF,PARES\_STATUS,ECI,TIMEST AMP,NONCE

\$data = '112006S975398V18000011149.003BGN6154744120286012531521697E2F39EFCA1CAF1-- 1420201012160009329EADBD70C0A5AFBAD3DF405902602F79';

#### //P\_SIGN in hex from mpi\_sign.php

#### $$p$  sign =

hex2bin('6FF21243639A23946393023839C0B549C6794C516E4C077F65DD476B700C0A53A9A23F1517B9F8F955C4E8E51 9CFF1C9428B32F0259E8EA2284B244B39AA8E4E4A251D840479CB3DDB988F25674D1BEB97A814DB04E846FC9795058 E2BDC3A511CA503F15C71BD3F1687FF15FE9F8CA393555286CEB4A3B722683E1FFD7C30A6ED19C6EDB7D40A6356B1 2BD4C010DD43D596753CC6BA52523EC5DB4E0BC48B8A99DDE2D1B946D504EA3A692C3E56DA3941E83F226EEEC109 DAB36C3FEE70C89E2E54000E62AC53DB43B72E75597DA735CF513BFFD8D4A61F5468C8A77C9704E9B9BD8AB5167BA 1DAD0898CAF7BED831C7786F8E75100FB179657B05CC4EDA87E');

if (strpos(\$pub\_key, 'CERTIFICATE') !== false) {  $$pkeyid = \text{opens}$  get publickey( $$pub$  key); } else {  $$pkeyid = $pub$  key; }

echo 'Public Key Result: '. \$pkeyid.PHP\_EOL;

echo 'Data: ' \$data.PHP\_EOL;

//verify signature \$result = openssl\_verify(\$data,\$p\_sign,\$pkeyid,OPENSSL\_ALGO\_SHA256); if (strpos(\$pub\_key, 'CERTIFICATE') !== false) { openssl\_free\_key(\$pkeyid); } echo PHP\_EOL; echo 'Result = ' \$result.' '; // 1- OK, 0 - Error if (\$result ==  $1)$  { echo 'Valid'; } elseif (\$result == 0) { echo 'Invalid'; } else { echo 'Error: '.openssl\_error\_string(); } ?>

# <span id="page-55-0"></span>**10 Приложение 2:**

# **10.1 Стойности на AUTH\_STEP\_RES:**

<span id="page-55-1"></span>Поле AUTH\_STEP\_RES съдържа стойност получена от Directory Server (Visa, MasterCard), показващa нивото на автентикация на картодържателя.

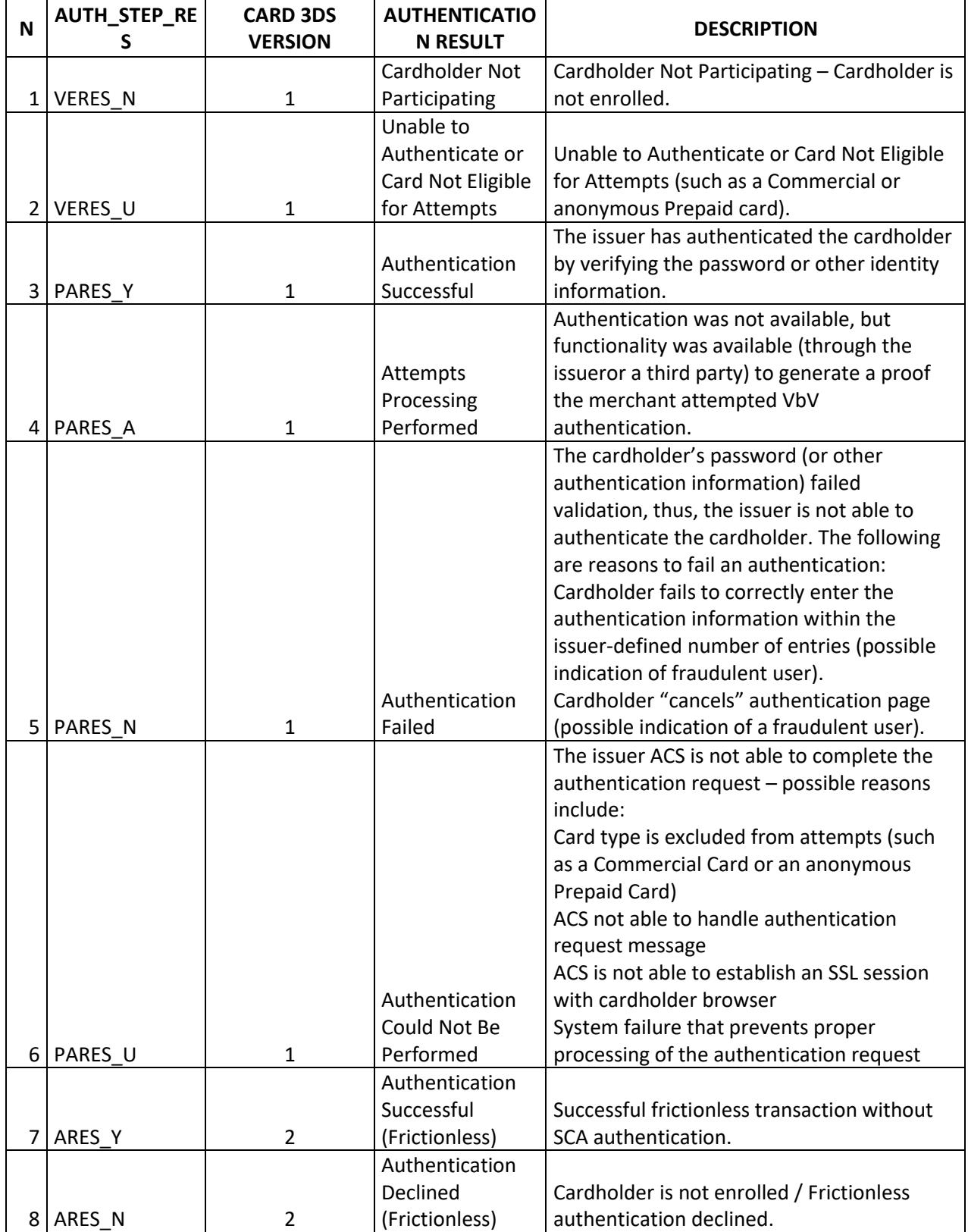

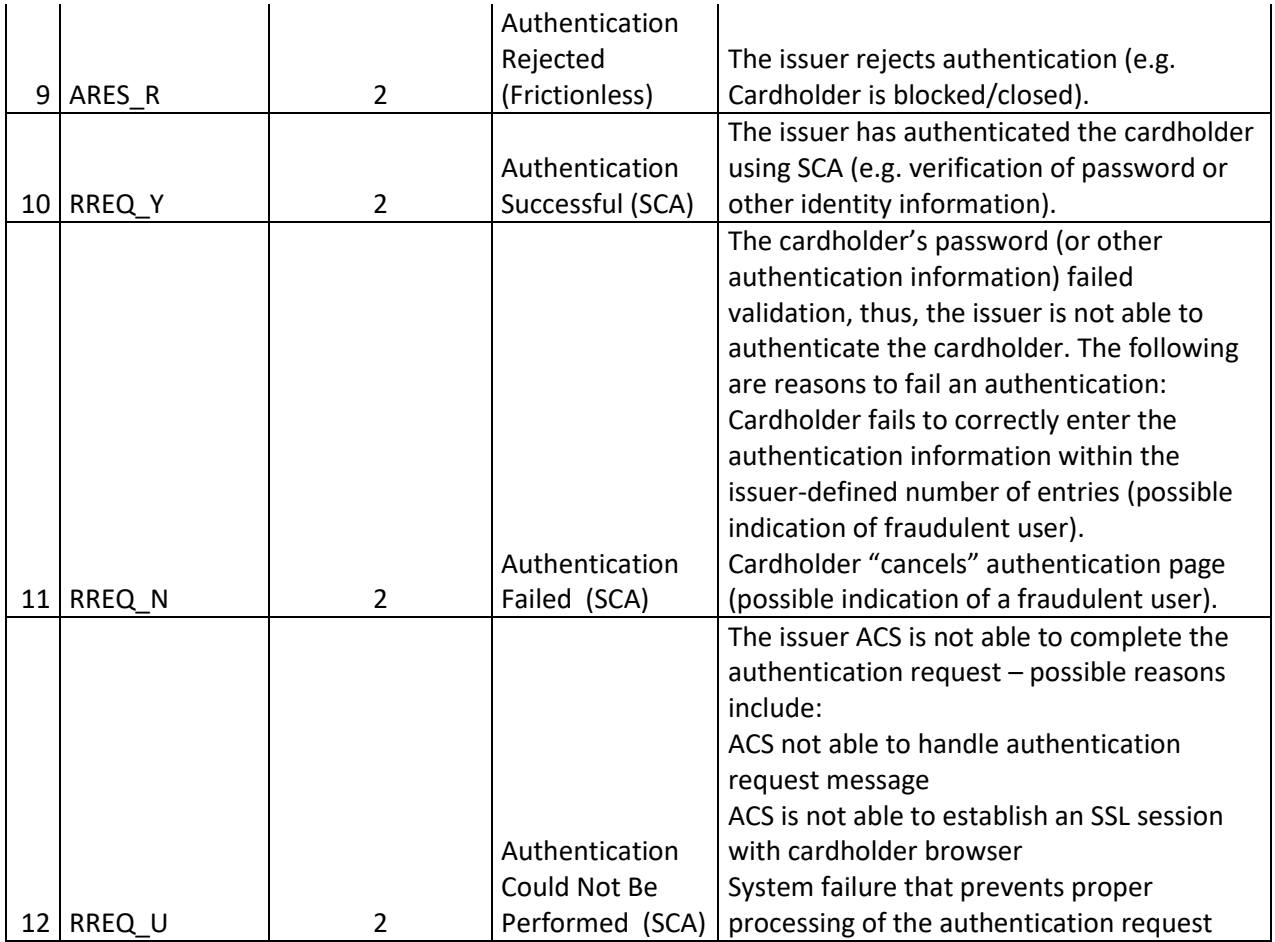

Таблица 27 Ниво на автентикация на картодържателя

# <span id="page-56-1"></span>**10.2 Стойности на ECI (Electronic Commerce Indicator)**

<span id="page-56-0"></span>Поле ECI (Electronic Commerce Indicator) съдържа стойност получена от Directory Server (Visa, MasterCard), показваща резултата от автентикацията на картодържателя.

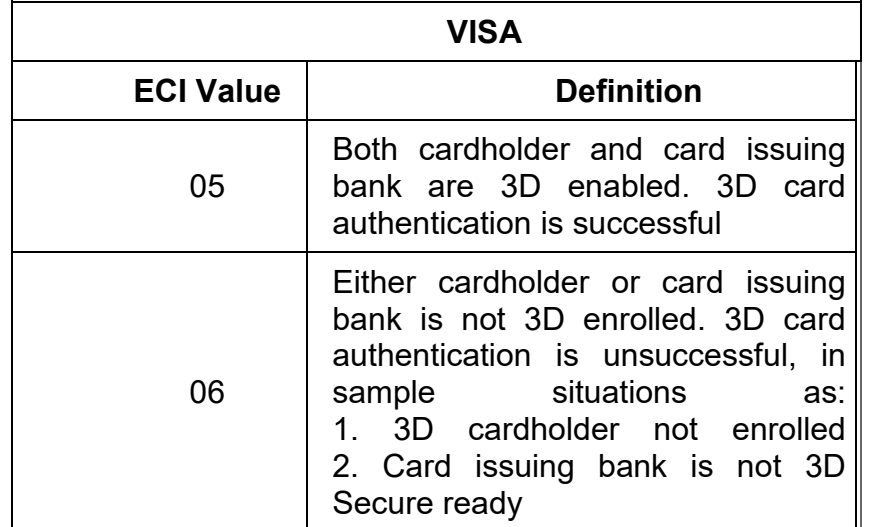

#### **БОРИКА АД СИГУРНИ ПЛАЩАНИЯ ЧРЕЗ ИНТЕРНЕТ ИНСТРУКЦИЯ ЗА ВИРТУАЛНИ ТЪРГОВЦИ PL-OM-41 Общодостъпен документ Версия:** 4.0 / 15.07.2022 **Стр: 58 от 60**

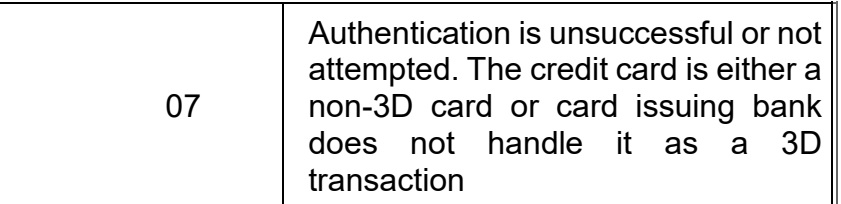

<span id="page-57-0"></span>Таблица 28 Резултат от автентикация на картодържателя (Visa)

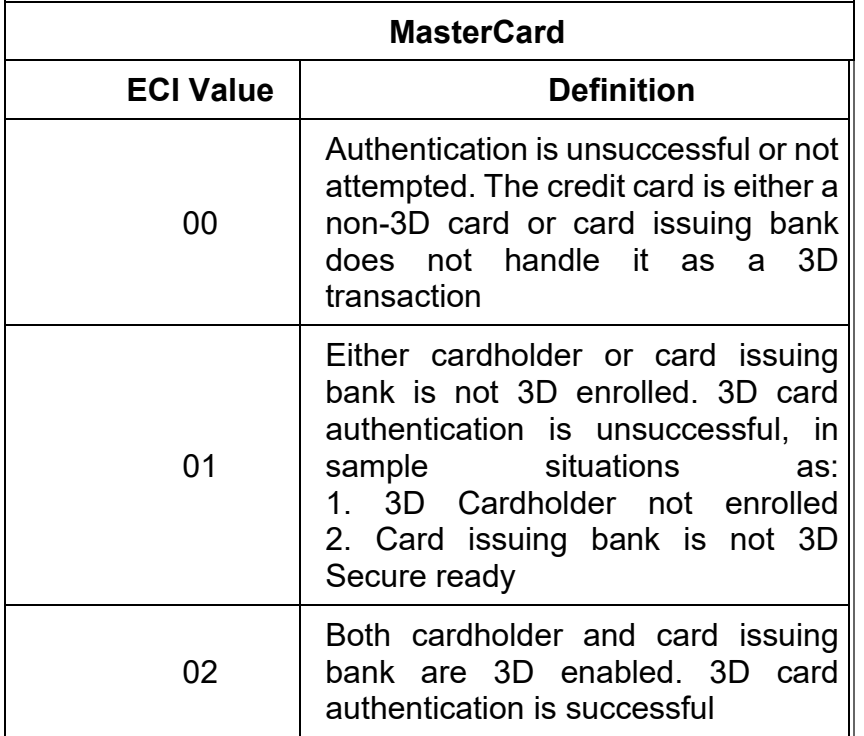

<span id="page-57-1"></span>Таблица 29 Резултат от автентикация на картодържателя (Mastercard)

### <span id="page-58-0"></span>**10.3 Често задавани въпроси:**

### **10.3.1 Какво е значението на кодовете за грешка? Кои кодове са финални и кои – не?**

Кодовете за грешки, използвани от APGW, са описани в Раздел 9, като е необходимо да се имат предвид следните особености:

- **RC=00** успешна трансакция, като е необходимо да са покрити едновременно два критерия - RC=00 и Action=0, при което резултатът е **окончателен**. Възможните стойности за Action са описани в Таблица 2.
- **Отрицателни кодове** те са базирани на обработката на автентикационното съобщение и е възможно да бъдат променени в рамките на определен период от време - GUARDTIME, който съгласно текущите настройки е 15 минути. Типичен пример за такава промяна е ситуацията, в която картодържателят натиска бутон "Back" на своя браузър, в резултат на което се сформира съобщение за грешка; ако впоследствие картодържателят продължи с потвърждението на трансакцията, тя може да е успешна. При отрицателни кодове е препоръчително да се ползва "Проверка за статус на трансакция" (TRTYPE=90). **Резултатът, получен след повече от 16 минути (след изтичане на GUARDTIME, който е 15 минути плюс 1 минута буфер) при "Проверка за статус на трансакция" е окончателен.**
- **Положителни кодове, различни от 00** те са **окончателни** и са базирани на обработката на авторизационното съобщение, респективно на отговора от страна на хоста на издателя на картата.
- Не следва да се правят допълнителни проверки за трансакция, за която е получен окончателен отговор. Дори и по някаква причина да се получи такъв, той не следва да се взима предвид.

### **10.3.2 Кои са най-често срещаните грешки в отговорите на заявките от APGW:**

- -17 грешка при сформиране на POST заявката. Възможни причини:
	- o Неправилно сформиране на подписа от страна на e-търговеца поради некоректно съставен символен низ за подписване. Търговеца следва да провери коректността на символния низ за подписване.
	- o Неправилно сформиране на подписа от страна на търговеца поради ползване на неправилен частен ключ. Търговеца следва да провери съответствието на частния и публичния ключове според точка 6.5.
	- o Некоректно конфигурирана схема за подпис на терминала. Обслужващата ФИ следва да конфигурира схемата за подпис на терминала.
	- o TIMESTAMP на заявката е по-стар от 15 мин. (UTC), в този случай поле STATUSMSG съдържа текст "Expired transaction".
	- o В момента APGW обработва трансакция със същия номер поръчка (ORDER) за този терминал .
	- -19 грешка при автентикацията на картодържателя:
		- o Картата не е регистрирана за 3D Сигурни плащания.
		- o Изтекла/не сменена статична парола.
		- o Грешно въведена статична или динамична парола.
		- $\circ$  Картодържателят сам е отказал плащането при показване на страницата за автентикация.

 58 – терминалът не е активиран. Обслужващата ФИ следва да премине през стъпки Initialize & Enable.

### **10.3.3 Получавам съобщение "Missing BACKREF parameter, using default. ". Каква може да е причината?**

APGW връща данните за отговор към URL, дефиниран за терминала в APGW база данни. Проверете в банката дали този URL е правилно зададен за терминала.

### **10.3.4 Не получавам никакъв отговор. Каква може да е причината?**

В случай, че картодържателят затвори браузъра на екрана за въвеждане на данни за картата, трансакцията остава в състояние "Transaction form in progress<sup>\*</sup> за следващите 24 часа и отговор няма да бъде изпратен. Също така проверете в банката дали BACKREF URL адресът е правилно зададен за терминала.

### **10.3.5 Как се отразяват трансакциите в приложението Merchant Portal?**

Tрансакциите се отразяват по следния начин:

- Authentications всички операции, за които POST заявката е обработена от APGW.
- Pending трансакциите, при които статусът все още не е финализиран, но са стигнали до авторизация.
- Rejected операции, отказани от авторизационния хост (положителен код за грешка).
- $\bullet$  Transactions всички успешни трансакции.

### **10.3.6 Как може да се идентифицира поръчката, за която е направено плащане в приложението Merchant Portal?**

- В меню Authentications за всяка трансакция се показва стойността на поле ORDER, като стойността в колона Order ID може да се ползва за връзка между изпратената заявка за плащане и данните в системата на търговеца.
- В tab Tagged Data за всяка трансакция могат да се видят стойностите на AD.CUST\_BOR\_ORDER ID и DESC.
- Важно! Стойността на поле AD.CUST BOR ORDER ID (която съдържа и ORDER) се предава и във финансовите файлове, съответно в информацията, която се визуализира в банковото извлечение, и може да се ползва и за счетоводно засичане на направените плащания.